For more details see the Product Attachments extension page.

# **Guide for Product Attachments for Magento** 2

Provide customers with additional details about the products they purchase in your store. The extension allows you to add manuals, licenses, warranties and other downloadable information right on product pages. Equip your attachments of any format with catchy icons to attract customers' attention.

- Upload the unlimited number of attachments
- Support for any file types
- Track attachments downloads
- Equip files with catchy icons

# Configuration

To configure general extension settings please go to **Stores**  $\rightarrow$  **Configuration**  $\rightarrow$  **Amasty Extensions**  $\rightarrow$  **Product Attachments**.

### **General Settings**

Expand the General tab.

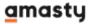

| 2020/04/04 15:20                                                                 | 3/78                    | Guide for Product Attachments for Magento 2 |
|----------------------------------------------------------------------------------|-------------------------|---------------------------------------------|
| Configuration                                                                    |                         | 👤 demouser 🔻                                |
| Store View: Default Config                                                       | · •                     | Save Config                                 |
| General                                                                          |                         | $\overline{\bigcirc}$                       |
| Enable Modul<br>[store view                                                      |                         | •                                           |
| Add Category Files t<br>Product<br>[store view                                   | ts                      | ▼                                           |
| Display `Include I<br>Order` Files on Produc<br>Pages and Widget<br>[store view] | ct No<br>ts             | •                                           |
| Url Creation Typ<br>[store view                                                  | e Id                    |                                             |
|                                                                                  | <mark>Id</mark><br>Hash |                                             |

See your store performance in details with the Magento 2 Advanced Reports.

Enable Module - enable or disable the extension by clicking 'Yes' or 'No'.

**Add Category Files to Products** - if *YES*, the files will be attached to all category products. If *NO*, the files will not be attached to the products of the category. But you can display the category attachments with the help of widget.

**Display `Include In Order` Files on Product Pages and Widgets** - enable this option if you want to show files regarding ordered products on product pages and widgets.

**Url Creation Type** - select the type of URL that will be applied to the attachments: *ID* or *Hash*.

ID type URL example:

http://domain.zone/amfile/download/file/22

Hash type URL example:

http://domain.zone/amfile/download/file/8a9e07bad0166438b0

## **Product Tab**

| Configuration                                         |                                                                                                    | 💄 demouser 🝷 |
|-------------------------------------------------------|----------------------------------------------------------------------------------------------------|--------------|
| Store View: Default Config 🔻                          | •                                                                                                    | Save Config  |
| Product Tab                                           |                                                                                                    | $\odot$      |
| Show `Product Attachments`<br>Tab<br>[store view]     | Yes  A new tab with product attachments will be added to product tabs on a Product Page                                        |              |
| Tab Title<br>[store view]                             | Product Attachments                                                                                                    |              |
| Choose Customer Groups to<br>show the Tab<br>[global] | NOT LOGGED IN<br>General<br>Wholesale<br>Retailer<br>Don't choose any or select all to show the tab to all<br>customer groups. |              |
| Show File Icon<br>[store view]                        | Yes 🔻                                                                                                    | ]            |
| Show File Size<br>[store view]                        | Yes 🔻                                                                                                    |              |
| Tab Position<br>[store view]                          | 55                                                                                                    | ]            |

**Show `Product Attachments` Tab** - enable display of a new tab with product attachments in the description block on a Product Page.

**Tab Title** - specify the name for the tab with product attachments.

**Choose Customer Groups to show the Tab** - specify customer groups for which the attachments will be visible.

**Show File Icon** - make attachments more noticeable by showing file icons or turn off this option if needed.

**Show File Size** - enable this option to let your customers know about the size of the attachment.

Tab Position - specify the position for the product attachments among the other tabs.

To maintain the correct tabs display, please do NOT set the multiples of 10 (0,10,20, etc.). You may choose the following ranges: **11-19**, **21-29**, etc. or use the numbers that contain 5 (**5**, **15**, **25**, etc.).

## **Order View Page**

| Configuration                                  |                                                                                                    | 💄 demouser 👻 |
|------------------------------------------------|----------------------------------------------------------------------------------------------------|--------------|
| Store View: Default Config 🔻                   | ?                                                                                                    | Save Config  |
| General                                        |                                                                                                    | $\odot$      |
| Product Tab                                    |                                                                                                    | $\odot$      |
| Order View Page                                |                                                                                                    | $\odot$      |
| Show Attachments<br>[store view]               | Yes                                                                                                    | •            |
| Title for Attachments Block<br>[store view]    | Product Attachments                                                                                                    |              |
| Type of Attachments to Display<br>[store view] | `Include In Order` Only<br><b>`Include In Order` Only</b><br>All Product Attachments                                                               |              |
| Order Status<br>[store view]                   | Pending<br>Processing<br>Suspected Fraud<br>Complete<br>Closed<br>Canceled<br>On Hold<br>Leave the field empty to show attachments<br>all statuses | in           |
| Show File Icon<br>[store view]                 | Yes                                                                                                    | •            |
| Show File Size<br>[store view]                 | Yes                                                                                                    | •            |

**Show Attachments** - enable this option if you want to show attachments for ordered products.

**Title for Attachments Block** - specify the title for attachments block on the Order View Page.

**Type of Attachments to Display** - show all product attachments or include them to the order only.

**Order Status** - choose order status according to which the attachments will be displayed. It is useful if you want to show files only when a purchase is completed.

Show or Hide File Icon and File Size.

Order Email

| Configuration                                              |                                                                | 💄 demouse   | r • |
|------------------------------------------------------------|----------------------------------------------------------------|-------------|-----|
| Store View: Default Config                                 | g <b>- (?</b> )                                                | Save Config |     |
| General                                                    |                                                                | $\odot$     |     |
| Product Tab                                                |                                                                | $\odot$     |     |
| Order View Page                                            |                                                                | $\odot$     | _   |
| Order Email                                                |                                                                | 0           |     |
| Add Attachments to<br>Transactional Emails<br>[store view] | Yes                                                            | •           |     |
| Title for Attachments<br>Block<br>[store view]             | Product Attachments                                            |             |     |
| Type of Attachments to<br>Add<br>[store view]              | `Include In Order` Only                                        | •           |     |
| Order Status<br>[store view]                               | Pending<br>Processing<br>Suspected Fraud<br>Complete<br>Closed |             |     |
|                                                            | Canceled<br>On Hold                                            | //          |     |

Leave the field empty to show attachments in all statuses

**Add Attachments to Transactional Emails** - include files to transactional emails to provide customers with the maximally detailed product description.

**Title for Attachments Block** - specify the title of the block that will be displayed in emails.

**Type of Attachments to Add** - add all the attachments or 'Include in Order' only to your transactional emails.

Order Status - select the status(es) that the orders must have to show attachments. Leave the field

empty to show attachments in all statuses.

## **Additional Settings**

| Configuration                                         | 👤 demouser 👻                                                                                                    |
|-------------------------------------------------------|----------------------------------------------------------------------------------------------------|
| Store View: Default Config 👻 🕜                        | Save Config                                                                                                    |
| Additional Settings                                   |                                                                                                    |
| Autodetect File Mime Type on Download<br>[store view] | Yes  Set the option to Yes to let customers open attachments in a new browser window instead of downloading them. 'Fileinfo' extension or 'mime_content_type' function must be enabled in server configuration |

**Autodetect File Mime Type on Download** - set the option to 'Yes' to let customers open attachments in a new browser window instead of downloading them.

# **Adding Files to the Product**

To add new files for a specific product please go to **Catalog**  $\rightarrow$  **Products** and open the necessary product. Then expand the **Product Attachments** tab.

|             |      |                |           |                |                                                   | <                   | 1 of    | 1       |
|-------------|------|----------------|-----------|----------------|---------------------------------------------------|---------------------|---------|---------|
| Fileld      | lcon | File Name      | Extension | Label          | Customer Groups                                   | Include In<br>Order | Visible | Actions |
| New<br>File |      | bag-warranty_3 | docx      | bag-warranty_3 | NOT LOGGED IN<br>General<br>Wholesale<br>Retailer | No No               | Yes Yes | Î       |
| New<br>File |      | promo-bag_2    | jpg       | promo-bag_2    | NOT LOGGED IN<br>General<br>Wholesale<br>Retailer | No No               | Yes Yes | ŧ       |

Add Existing Attachments Add New Files Add New Links

Product Attachments

You can specify custom name for this tab by modifying the **Tab Title** option on the General Settings page.

This handy grid allows you to manage all existing attachments easily:

**Icon** - define a needed attachment by catchy icons to add to the product.

File Name - specify a relevant file name for your internal use.

**Extension** - track the attachments easily according to file extensions.

Label - fill in the label that will be displayed on the frontend as the name of the attachment.

**Customer Group** - specify a customer group for which the attachment will be visible on the frontend.

**Include In Order** - enable this option if you want to display the product attachment in the tab 'My Orders' on the frontend.

**Visible** - modify this option to hide or display the attachment regarding the product.

If you show two or more attachments on a product page, you can specify the order for displaying files.

You can make the following actions right from the admin panel:

Click the **Add Existing Attachments** button to add files that are already loaded. Click the **Add New Files** button to add a new attachment for the related product. Click the **Add New Links** button to provide your product page with a necessary link.

Q

💄 admin 🗸

# **Attachments Management**

Attachments Management

To see all the attachments please go to **Catalog**  $\rightarrow$  **Attachments Management**.

| Λιια   |                    | ents | wanage                  | ment                    |                             |              | , _                             |                                 |  |  |  |
|--------|--------------------|------|-------------------------|-------------------------|-----------------------------|--------------|---------------------------------|---------------------------------|--|--|--|
|        | Add New Attachment |      |                         |                         |                             |              |                                 |                                 |  |  |  |
|        |                    |      |                         | <b>T</b> Filters        | • Defa                      | ult View     | • 🗘 Co                          | lumns 🔻                         |  |  |  |
| Action |                    |      |                         | 20 -                    | per page                    | <            | 1 of                            |                                 |  |  |  |
| Delete | Action             | lcon | File Name               | File Label              | Mime Type                   | File<br>Size | Created<br>At                   | Updated<br>At                   |  |  |  |
|        | Edit               |      | user_manual             | user_manual             | application/<br>vnd.openxml | 11.64<br>kB  | Apr 1,<br>2020<br>8:17:23<br>AM | Apr 1,<br>2020<br>8:17:23<br>AM |  |  |  |
| 7      | Edit               |      | watches-<br>warranty    | watches-<br>warranty    | text/plain                  | 8.00<br>B    | Apr 1,<br>2020<br>8:17:23<br>AM | Apr 1,<br>2020<br>8:17:23<br>AM |  |  |  |
| 7      | Edit               |      | promo-bags              | promo-bags              | image/jpeg                  | 84.92<br>kB  | Apr 1,<br>2020<br>8:17:23<br>AM | Apr 1,<br>2020<br>8:17:23<br>AM |  |  |  |
|        | Edit               |      | promo-watches           | promo-watches           | image/jpeg                  | 27.74<br>kB  | Apr 1,<br>2020<br>8:17:23<br>AM | Apr 1,<br>2020<br>8:17:23<br>AM |  |  |  |
|        | Edit               |      | product-<br>attachments | product-<br>attachments | application/zip             | 26.98<br>kB  | Apr 1,<br>2020<br>8:17:23<br>AM | Apr 1,<br>2020<br>8:17:23<br>AM |  |  |  |

This handy grid helps you track all existing files by ID, icon, attachment type, file name, file label, mime type, and file size. Also, store admins can track the date of file upload and monitor the date of last changes (including changes of products, categories, etc.).

You can add new files to the existing list right from the grid by clicking the Add New Attachment

#### button.

| New Attachment   | L demouser                                                                                                    |
|------------------|----------------------------------------------------------------------------------------------------|
|                  | ← Back Save and Continue Edit Save Attachment                                                                         |
| ile Info Fields  |                                                                                                    |
| Attachment Type  | File 💌                                                                                                    |
| File             | Upload                                                                                                    |
|                  |                                                                                                    |
|                  | bag-warranty_5.docx<br>11 KB                                                                                          |
| Attachment Name  |                                                                                                    |
| Label            | * bag-warranty_5                                                                                                    |
| Customer Groups  | NOT LOGGED IN<br>General<br>Wholesale<br>Retailer                                                                     |
|                  | Don't choose any or select all to show the attachment to all customer groups.                                         |
| Is Visible       | Yes                                                                                                    |
| Include In Order | No                                                                                                    |
|                  | Include this attachment into order transactional email and show in the 'view<br>order' section of customer's account. |

Specify the **Attachment Type** and fill in the **Attachment Name**, **Label** and then choose a **Customer group** to which display the file. Then press the **Upload** button to select a necessary file.

In one click you can regulate the file visibility and include it in order.

| 20/04/04 15:20 |                     | 13/78         |  |         | Guide for Product Attachments for Mage |             |         |         |  |
|----------------|---------------------|---------------|--|---------|----------------------------------------|-------------|---------|---------|--|
| Attach To      |                     |               |  |         |                                        |             |         |         |  |
|                | Categories          | Gear × Bags × |  |         | •                                      |             |         |         |  |
| Add products   |                     |               |  |         |                                        | <           | 1       | of 1    |  |
| ID Thumbnail   | Name                |               |  | Status  | Туре                                   | SKU         | Price   | Actions |  |
| 1              | Joust Duffle Bag    |               |  | Enabled | simple                                 | 24-<br>MB01 | \$34.00 | Remove  |  |
| 2              | Strive Shoulder Pac | k             |  | Enabled | simple                                 | 24-<br>MB04 | \$32.00 | Remove  |  |

Also you can attach a new file to any category and product you need. Just select necessary categories and add products to attach a new file to them.

Then press the **Save Attachment** button to finish the new attachment adding.

# Adding an Icon

Make attachments more noticeable for customers with catchy icons. To create a new attachment icon or edit already existing ones go to **Catalog**  $\rightarrow$  **Icon Management**.

| Icon Man  | agemer       | nt           |                                | 💄 dem     | iouser 🔻 |
|-----------|--------------|--------------|--------------------------------|-----------|----------|
|           |              |              |                                | Add New   | lcon     |
|           |              |              | <b>Filters</b> • Default View  | N 🕶 🏠 Col | umns 🔻   |
| Actions • | 15 records f | ound         | 20 🔻 per page <                | 1 of 1    | >        |
| ID I      | Thumbnail    | Туре         | Extensions                     | Status    | Action   |
| 1         |              | Document     | doc, docx, txt, rtf, pdf, djvu | Enabled   | Edit     |
| 2         |              | Image        | jpg, jpeg, png, gif, bmp       | Enabled   | Edit     |
| 3         |              | Video        | avi, mp4                       | Enabled   | Edit     |
| 4         | 1            | Audio        | mp3, jpeg, ogg                 | Enabled   | Edit     |
| 5         | 88           | Archive      | zip, rar, 7z                   | Enabled   | Edit     |
| 6         |              | Table        | csv, xls, xlsx                 | Enabled   | Edit     |
| 7         |              | Presentation | pptx, pptm, ppt                | Enabled   | Edit     |
| 8         | ÷            | Scheme       | ini                            | Enabled   | Edit     |

This handy grid allows you to track all existing files by thumbnail, icon type and extension. You can easily check the icon status in the same place.

The module let you add a new icon right from the admin panel by pressing the **Add New Icon** button.

| 2020/04/04 15:20 |           | 15/78  |        | Guide for Product Atta | achments for Magento 2 |
|------------------|-----------|--------|--------|------------------------|------------------------|
| New Icon         |           |        |        |                        | 💄 demouser 👻           |
|                  |           |        | ← Back | Save and Continue Edit | Save Icon              |
| Product Attach   | ment lcon |        |        |                        |                        |
|                  | lcon      | Upload |        |                        |                        |
|                  | Type *    | Image  |        |                        |                        |
|                  | Enabled   | Ves    |        |                        |                        |
| File Extensions  |           |        |        |                        |                        |
| File Extension * |           |        |        |                        | Actions                |
| png              |           |        |        |                        | 1                      |
| Add Extension    |           |        |        |                        |                        |

Upload the icon you need, specify the file type for which the icon will be used. You can enable the icon displaying in one click. Then add the file extension by pressing the **Add Extension** button.

Hit the **Save Icon** button to finish the new icon adding.

# **Adding Files to the Product Category**

To attach files to any product category, please, go to **Catalog**  $\rightarrow$  **Categories** and select any product category to which you want to add files.

| Gear (46)<br>Bags (14)<br>Fitness Equipment (2)<br>Watches (9)<br>Collections (13) | 3)   |                      | Cat     | egory Name<br>[store view]           | * Bags      |                                      |                                                   |                             |                             |         |  |
|------------------------------------------------------------------------------------|------|----------------------|---------|--------------------------------------|-------------|--------------------------------------|---------------------------------------------------|-----------------------------|-----------------------------|---------|--|
| Training (6) Promotions (0)                                                        | Proc | Products in Category |         |                                      |             |                                      |                                                   |                             |                             |         |  |
| - 🤤 Sale (0)                                                                       | Des  | ign                  |         |                                      |             |                                      |                                                   |                             |                             | $\odot$ |  |
|                                                                                    | Sche | edule                | Desig   | n Update                             |             |                                      |                                                   |                             |                             | $\odot$ |  |
|                                                                                    | Proc | duct A               | ttach   | ments 🖌                              |             |                                      |                                                   |                             |                             | $\odot$ |  |
|                                                                                    |      |                      |         |                                      |             |                                      |                                                   |                             | < 1 of                      | 1       |  |
|                                                                                    |      | File<br>Id           | lcon    | Attachment<br>Name                   | Extension   | Label                                | Customer Groups                                   | Include In Order            | Visible                     | Actions |  |
|                                                                                    |      | 24                   |         | Warranty<br>Use<br>Default<br>Value  | txt         | Warranty<br>Use<br>Default<br>Value  | NOT LOGGED IN<br>General<br>Wholesale<br>Retailer | Yes<br>Use Default<br>Value | Yes<br>Use Default<br>Value | Î       |  |
|                                                                                    |      | 2                    |         | promo.jpg<br>Use<br>Default<br>Value | jpg         | promo.jpg<br>Use<br>Default<br>Value | NOT LOGGED IN<br>General<br>Wholesale<br>Retailer | No<br>Use Default<br>Value  | Yes<br>Use Default<br>Value | ŧ       |  |
|                                                                                    | Ad   | d Existi             | ng Atta | chments Ad                           | d New Files | Add New Lin                          | ks                                                |                             |                             |         |  |

magento\_2:product\_attachments https://amasty.com/docs/doku.php?id=magento\_2:product\_attachments

Then, expand the **Product Attachments** tab. You can add existing or new files or even add new links to the chosen product category. Then press the **Save** button to attach added files to the certain product category.

# Managing Attachments Block via Widget

Last update: 2020/04/04 14:02

With the extension it is possible to add Product Attachments Block to any page or position via widget.

To configure the widget, go to **Content**  $\rightarrow$  **Elements**  $\rightarrow$  **Widgets**.

# Widgets demouser -Add Widget

|             |                              | 20 🔻 per page    | <               | 1 of 1 >   |
|-------------|------------------------------|------------------|-----------------|------------|
| Widget ID ↓ | Widget                       | Туре             | Design<br>Theme | Sort Order |
|             |                              | •                | •               |            |
| 1           | Contact us info              | CMS Static Block | Magento<br>Luma | 0          |
| 2           | Footer Links                 | CMS Static Block | Magento<br>Luma | 0          |
| 3           | Sale Left Menu               | CMS Static Block | Magento<br>Luma | 0          |
| 4           | Gear Left Menu               | CMS Static Block | Magento<br>Luma | 0          |
| 5           | Men's Left Menu              | CMS Static Block | Magento<br>Luma | 0          |
| 6           | Women's Left Menu            | CMS Static Block | Magento<br>Luma | 0          |
| 7           | What's New Left Menu         | CMS Static Block | Magento<br>Luma | 0          |
| 8           | Women Category<br>Content    | CMS Static Block | Magento<br>Luma | 0          |
| 9           | Training Category<br>Content | CMS Static Block | Magento<br>Luma | 0          |

Click the Add Widget button.

| Widgets    |          |   | 1    | demouser 🝷 |
|------------|----------|---|------|------------|
|            |          | ÷ | Back | Reset      |
| WIDGET     | Settings |   |      |            |
| Settings 🖌 |          |   |      |            |

| Settings 📝 | Type *          | America Attack ments Dir -it                                                                                                    |   |
|------------|-----------------|----------------------------------------------------------------------------------------------------|---|
|            | Type *          | Amasty Attachments Block                                                                                                    | • |
| 1          |                 | Please Select                                                                                                    |   |
|            |                 | Amasty Attachments Block                                                                                                    |   |
|            |                 | CMS Page Link                                                                                                    |   |
|            |                 | CMS Static Block                                                                                                    |   |
|            |                 | Catalog Category Link                                                                                                    |   |
|            |                 | Catalog New Products List                                                                                                    |   |
|            |                 | Catalog Product Link                                                                                                    |   |
|            |                 | Catalog Products List                                                                                                    |   |
|            |                 | Orders and Returns                                                                                                    |   |
|            |                 | Recently Compared Products                                                                                                    |   |
|            |                 | Recently Viewed Products                                                                                                    |   |
|            |                 |                                                                                                    |   |
|            | Design<br>Theme | Magento Luma 🔹                                                                                                    |   |
|            |                 |                                                                                                    |   |
|            |                 | Continue                                                                                                    |   |
|            |                 | Catalog Product Link<br>Catalog Products List<br>Orders and Returns<br>Recently Compared Products<br>Recently Viewed Products<br>Magento Luma | ; |

Type - select the **Amasty Attachments Block** widget type.

Choose the theme and click **Continue**.

Set the **Storefront Properties** of the block.

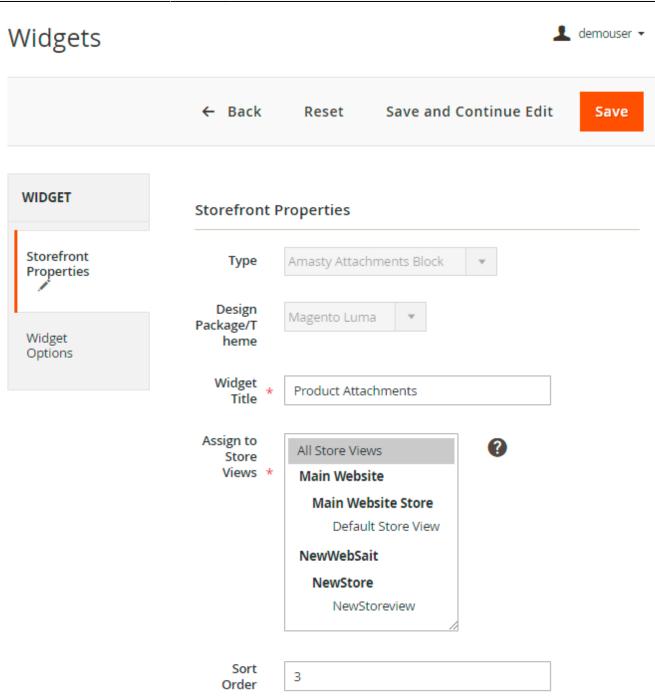

Sort Order of widget instances in the same container

Widget Title - specify the title for the internal usage.

Assign to Store Views - select store views where the widget should be displayed.

Sort Order - set the position of the block in the same container.

In the Layout Updates section you can set any category or product page to display the widget.

#### Layout Updates

| Display on Anchor Categories                                                                                                 | Ŵ |
|----------------------------------------------------------------------------------------------------|---|
| CategoriesContainerTemplateAll<br>Specific CategoriesSidebar AdditionalPlease Select Container First                         |   |
| Display on All Product Types 🔻                                                                                               | Ŵ |
| Products Container Template   All Page Footer Please Select Container First   2,5,18                                         |   |
| Display on Specified Page                                                                                                    | Ō |
| Page     Container     Template       Catalog Product Cor     Sidebar Main     Please Select Container       First     First |   |

Specify the particular categories or products if necessary. In the **Container** dropdown menu choose where attachments block should be placed. Add as many pages and positions as you need.

#### Expand the Widget Options tab.

| 2020/04/04 15:20           | 21/78             |                                                                                                    | Guide for Product Attachmer | nts for Magento 2 |
|----------------------------|-------------------|----------------------------------------------------------------------------------------------------|-----------------------------|-------------------|
| Widgets                    |                   |                                                                                                    |                             | demouser 🔻        |
|                            | ← Bac             | k Reset                                                                                                    | Save and Continue Edit      | Save              |
| WIDGET                     | Widget Opti       | ions                                                                                                    |                             |                   |
| Storefront<br>Properties 🖍 | Block Title       | Product Attachme                                                                                                 | ents                        |                   |
| Widget Options             | Widget<br>Type    | Current Category<br>Current Category<br>Specific Category<br>Current Product<br>Specific Product<br>Custom Files |                             |                   |
|                            | Show Icon         | Yes 💌                                                                                                    |                             |                   |
|                            | Show File<br>Size | Yes 🔻                                                                                                    |                             |                   |

**Block Title** - specify the title that will be displayed on the frontend.

**Widget Type** - choose the type of the widget.

You can also **Show Icon** and **Show File Size** or hide them if necessary.

Hit the **Save** button.

# **Download Reports**

Due to the advanced Magento 2 file attachment manager tool you can view and analyze detailed reports on file downloads. Here you can see statistics on what attachments were downloaded, when this happened and who downloaded the file.

To see reports on file downloads please go to **Reports**  $\rightarrow$  **Downloads**.

#### Product Attachment Report Downloads 👤 demouser 👻 **Clear File Downloads Filters** 0 Default View Columns • 20 13 records found • 1 per page of File ID File Name Downloaded At Store View Download Source 4 warranty.txt Default Store View Product Jan 22, 2019 2:44:53 PM 6 user\_manual.pdf Default Store View Product Jan 22, 2019 2:44:50 PM 5 promo.jpg Default Store View Product Jan 22, 2019 2:44:45 PM 2 promo.jpg Default Store View Other Jan 22, 2019 2:41:47 PM 1 warranty.txt Default Store View Other Jan 22, 2019 2:41:42 PM 24 Warranty Default Store View Category Jan 17, 2019 1:06:29 PM 5 promo.jpg Default Store View Nov 30, 2016 3:15:43 PM 6 user\_manual.pdf Default Store View Nov 30, 2016 3:12:40 PM 5 promo.jpg Default Store View Nov 30, 2016 3:12:22 PM 4 warranty.txt Default Store View Nov 30, 2016 3:12:17 PM 6 user\_manual.pdf Default Store View Nov 30, 2016 2:23:14 PM 5 promo.jpg Default Store View Nov 30, 2016 2:22:46 PM 4 warranty.txt Default Store View Nov 30, 2016 2:22:34 PM

In case you want to refresh the reports download history, click the Clear File Downloads button.

# Show Attachments on the Product Page

You can place attachments in the product description block via widgets.

Home > Summit Watch

|         |                                |                  | Summit<br>★★★★★★ 3 R<br><b>\$54.00</b> |                      |
|---------|--------------------------------|------------------|----------------------------------------|----------------------|
|         |                                |                  | Qty<br>1<br>Add to Cart                |                      |
|         | (E)                            |                  | ♥ ADD TO WISH LIS                      | T III ADD TO COMPARE |
| Details | Product Attachments            | More Information | Reviews (3)                            |                      |
| promo   | nty.txt<br>o.jpg<br>manual.pdf |                  |                                        |                      |

# **Add Attachments to Orders**

Customers can find all attachments regarding completed orders in their accounts. When they view a necessary order in the tab 'My Orders', they find corresponded files. All this prevents from losing important documentation regarding the purchased product and its usage.

| Account Dashboard<br>My Orders<br>My Downloadable<br>Products        | Order # 000<br>January 31, 2019<br>Reorder         | 000003  | PENDING |             | Print Ord         |
|----------------------------------------------------------------------|----------------------------------------------------|---------|---------|-------------|-------------------|
| My Wish List<br>Address Book                                         | Items Ordered                                      |         |         |             |                   |
| Account Information<br>Stored Payment Methods                        | Product Name                                       | SKU     | Price   | Qty         | Subtotal          |
| Billing Agreements<br>My Product Reviews<br>Newsletter Subscriptions | Summit Watch  Product Attachments  user_manual.pdf | 24-MG03 | \$54.00 | Ordered: 1  | \$54.00           |
|                                                                      |                                                    |         | Ship    | Subtotal    | \$54.00<br>\$5.00 |
| Compare Products                                                     |                                                    |         |         | Tax         | \$4.46            |
| /ou have no items to compare.                                        |                                                    |         |         | Grand Total | \$63.46           |
| Recently Ordered                                                     |                                                    |         |         |             |                   |

The extension allows you to place attachments in absolutely any location on product, category and CMS pages via widgets.

# **Attachments mass-import**

With the extension you can import attachments in bulk and assign them to products via CSV-file import.

Go to Catalog, choose Mass File Import in Product Attachments tab.

| Mass File Import    |                         |           |  |  |  |  |  |
|---------------------|-------------------------|-----------|--|--|--|--|--|
|                     | Ne                      | w Import  |  |  |  |  |  |
| Actions - 3 records |                         | Columns 🗸 |  |  |  |  |  |
| ID ↓                | Created Date            | Action    |  |  |  |  |  |
| 1                   | May 11, 2019 1:27:23 PM | Continue  |  |  |  |  |  |
| 2                   | May 15, 2019 7:12:33 AM | Continue  |  |  |  |  |  |
| 3                   | May 15, 2019 7:58:05 AM | Continue  |  |  |  |  |  |

All incomplete imports are saved and displayed in the grid. To complete any of them, press the **Continue** button. To start a new import process, click **New Import**.

### Step 1. Prepare files for import

In this tab upload all the attachments you want to import via Add New File button.

You can also upload your files in **pub/media/amasty/amfile/import/ftp** folder.

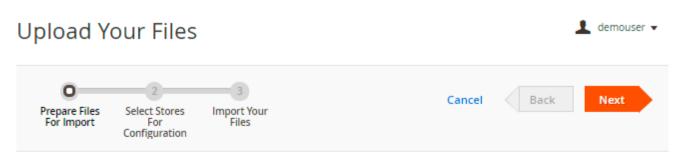

## **Prepare Files**

| You ca | an uplo    | ad your | files in <b>pub/m</b> | edia/amasty | y/amfile/im | <b>port/ftp</b> folder                            | <                   | 1 of    | 1 >     |
|--------|------------|---------|-----------------------|-------------|-------------|---------------------------------------------------|---------------------|---------|---------|
|        | File<br>Id | lcon    | Attachment<br>Name    | Extension   | Label       | Customer Groups                                   | Include In<br>Order | Visible | Actions |
|        | 1          |         | tee-tank              | jpg         | tee-tai     | NOT LOGGED IN<br>General<br>Wholesale<br>Retailer | Ves 🌔               | Ves 🌔   | Î       |
|        | 2          | =       | 4.02_Bri              | pdf         | 4.02_E      | NOT LOGGED IN<br>General<br>Wholesale<br>Retailer | No No               | Ves 🌔   | ŧ       |
|        | 3          |         | DMC-Fill              | pdf         | DMC-F       | NOT LOGGED IN<br>General<br>Wholesale<br>Retailer | Ves 🌔               | Ves 🌔   | Î       |
|        | 4          | =       | Renusol               | pdf         | Renus       | NOT LOGGED IN<br>General<br>Wholesale<br>Retailer | No No               | Yes Yes | ŧ       |

Add New Files

You can change files' names and labels if needed, assign them to the necessary customer groups, include in order and make them visible/invisible right in the grid.

Click Next.

## Step 2. Select Stores For Configuration

Here specify store views to which you want to import files.

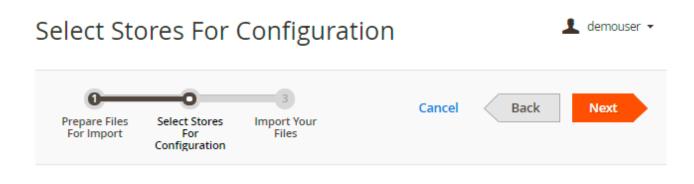

## **Configurate Your Stores**

| Select Store Views * | Main Website       | *   |
|----------------------|--------------------|-----|
|                      | Main Website Store | ii. |
|                      | Default Store View |     |
|                      | NewWebSait         |     |
|                      | NewStore           |     |
|                      | NewStoreview       | 1   |

#### Press Next.

#### **Step 3. Import Your Files**

In this tab CSV-file is generated.

| Import Attachments                                                                                                    |  |  |  |  |  |  |  |
|----------------------------------------------------------------------------------------------------|--|--|--|--|--|--|--|
| 1 2 Cancel Back Next<br>Prepare Files Select Stores Import Your<br>For Import Configuration Files Cancel Cancel Back Next<br>Configuration Check Data |  |  |  |  |  |  |  |
| Import Settings                                                                                                    |  |  |  |  |  |  |  |
| Generate Import File                                                                                                    |  |  |  |  |  |  |  |
| Import Behavior                                                                                                    |  |  |  |  |  |  |  |
| Import Behavior * Add                                                                                                    |  |  |  |  |  |  |  |
| * Stop on Error                                                                                                    |  |  |  |  |  |  |  |
| Allowed Errors Count * 10 Please specify number of errors to halt import process                                                                      |  |  |  |  |  |  |  |
| Field separator * ,                                                                                                    |  |  |  |  |  |  |  |
| Multiple value separator * ,                                                                                                    |  |  |  |  |  |  |  |
| Fields enclosure                                                                                                    |  |  |  |  |  |  |  |
| File to Import                                                                                                    |  |  |  |  |  |  |  |
| Select File to Import * Choose File No file chosen                                                                                                    |  |  |  |  |  |  |  |
| Images File Directory                                                                                                    |  |  |  |  |  |  |  |
| For Type "Local Server" use relative path to Magento installation,<br>e.g. var/export, var/import, var/export/some/dir                                |  |  |  |  |  |  |  |

magento\_2:product\_attachments https://amasty.com/docs/doku.php?id=magento\_2:product\_attachments

Last update: 2020/04/04 14:02

Press **Generate import file** to download an import sample file.

In the sample you can edit any data presented in Step 1.

| L23   | ,           | -        |    | $\times \checkmark f_s$ |                 |               |              |                   |             |            |
|-------|-------------|----------|----|-------------------------|-----------------|---------------|--------------|-------------------|-------------|------------|
| A     | В           | c        |    | D                       | E               | F             | G            | Н                 | I           | J          |
| × noc | import_ic 💌 | store_ic | τ. | filename 🛛 💌            | label 💌         | customer_grou | is_visible 💌 | include_in_orde 🔻 | product_i 💌 | category_i |
| 1     | 1           |          | 0  | tee-tank                | tee-tank1       | 1,2           | 1            | 1                 | 14,21       | 5,6        |
| 1     | 1           |          | 1  |                         |                 |               |              | 1                 |             |            |
| 1     | 1           |          | 2  |                         |                 |               |              |                   |             |            |
| 2     | 1           |          | 0  | 4.02_Britex_TPW         | 4.02_Britex_TPW | 0,3           | 1            | 0                 | 6           | 32,34      |
| 2     | 1           |          | 1  |                         |                 |               |              |                   |             |            |
| 2     | 1           |          | 2  |                         | 1               |               |              |                   |             |            |
| з     | 1           |          | 0  | DMC-Fillins-p0          | DMC-Fillins-p0  | 2             | 1            | 1                 | 112,115     | 1,15       |
| 3     | 1           |          | 1  |                         | 1               |               |              |                   |             |            |
| з     | 1           |          | 2  |                         |                 |               |              |                   |             |            |
| 4     | 1           |          | 0  | Renusol_CSFic           | Renusol_CSFic   | 4             | 1            | 0                 |             |            |
| 4     | 1           |          | 1  |                         | 1               |               |              |                   |             |            |
| 4     | 1           |          | 2  |                         | I<br>I          |               |              |                   |             |            |
| 5     | 1           |          | 0  | clock-2710035_9         | clock-2710035_9 | 2,3           | 1            | 0                 |             |            |

In our case we've selected 2 store views.For example, we have English store view (store\_id - 1) and French (store\_id - 2). So we can name the same file differently and assign to different categories, customer groups, etc.

Set **Add** in 'Import Behaviour' tab.

Press the 'Import' button to import stock data.

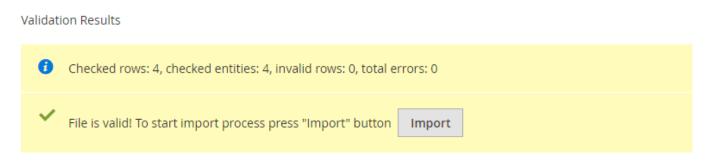

It is possible to go back to any of the steps, make changes and regenerate import file if needed. All changes are saved automatically, and even if the import was not completed, it will be displayed in the **Mass Import Grid** so that you could continue importing later.

# **Testing API with Postman**

You can track and manage all the files of the Product Attachments extension with an API development environment - **Postman**. A handy HTTP client allows to create all necessary queries, put them into collections, and test apps automatically.

To download a ready-made collection for automated API testing click here:

#### collection.zip

API support can be enabled only after purchasing an API Add-On to Product Attachments extension.

## Setting up the Environment

The environment is set up in 3 steps:

#### 1. Open Manage environments form:

| 🕂 Product Attachments by Amasty 👻 🕹 Invite                                                                                                    | ) « » <b>* *</b> • | 🕒 Upgrade 🔻 |
|----------------------------------------------------------------------------------------------------|--------------------|-------------|
| Get Admin Token X + ···                                                                                                    |                    |             |
| ≻ Get Admin Token                                                                                                    |                    |             |
| POST • ((magento_api_uri))/all/V1/integration/admin/token?username=((admin_username))&password=((admin_password))                                                | Params Send        | 🝷 Sar 🗶 👻   |
| Authorization Headers Body Pre-request Script Tests                                                                                                    |                    |             |
| Type         Inherit auth from parent         The authorization header will be automatically generated when you send the request. Learn more about authorization |                    |             |

#### 2. Set the following variables:

- magento\_api\_url: https://magentourl/index.php/rest
- admin\_username: your admin username
- **admin\_password**: your admin password

31/78

| MANAG                                                                                                    | GE ENVIRONMENTS |               |               |                         | × |
|----------------------------------------------------------------------------------------------------|-----------------|---------------|---------------|-------------------------|---|
| Enviro                                                                                                    | nment Name      |               |               |                         |   |
| apim                                                                                                    | agento          |               |               |                         |   |
|                                                                                                    |                 |               |               |                         |   |
|                                                                                                    | VARIABLE        | INITIAL VALUE | CURRENT VALUE | ••• Persist All Reset A |   |
|                                                                                                    | magento_api_url | http://       | http://       | /index.php/rest         |   |
| ~                                                                                                    | admin_username  | admin         | admin         |                         |   |
| ~                                                                                                    | admin_password  | a222222       | a222222       |                         |   |
|                                                                                                    |                 |               |               |                         |   |
|                                                                                                    |                 |               |               |                         |   |
| Use variables to reuse values in different places. The current value is used while sending a request and is<br>never synced to Postman's servers. The initial value is auto-updated to reflect the current value. Change ×<br>this behaviour from Settings. Learn more about variable values |                 |               |               |                         |   |
|                                                                                                    |                 |               |               | Cancel Update           |   |

3. Select the created environment:

# <u>a</u>masty

Last update: 2020/04/04 14:02 magento\_2:product\_attachments https://amasty.com/docs/doku.php?id=magento\_2:product\_attachments

|                                                           | 👪 Product Attachments by Amasty 👻 歳 Invite                | Ō | 📽 💋 I      | • • • | <u> </u> | Ipgrade | *   |
|-----------------------------------------------------------|-----------------------------------------------------------|---|------------|-------|----------|---------|-----|
| Get Admin Token X + •••                                   |                                                           |   | apimagento |       |          |         |     |
| ≻ Get Admin Token                                         |                                                           |   |            |       |          |         | -   |
| POST • {{magento_api_url}}/all/V1/integration/admin/toker | n?username={(admin_username))&password={(admin_password)} |   |            | Send  | •        |         | •   |
| Authorization Headers Body Pre-request Script Tests       |                                                           |   |            |       |          |         | ode |
| TYPE<br>Inherit auth from parent                          |                                                           |   |            |       |          |         |     |

The specified variables can be used in further queries.

## **Backend API Testing: Getting Admin Token**

To work with API, you need to authorize and get **admin token**.

#### Start a **POST** request.

| Get Admin Token X + •••                                                                                            |                                                        |             |                    |
|----------------------------------------------------------------------------------------------------|--------------------------------------------------------|-------------|--------------------|
| > Get Admin Token                                                                                                  |                                                        |             |                    |
| POST • {{magento_api_url}}/all/V1/integration/admin/token?username={{adm                                           | in_username}} <b>&amp;password=</b> {{admin_password}} |             | Params Send 🔻 Save |
| KEY                                                                                                    | VALUE                                                  | DESCRIPTION |                    |
| ✓ username                                                                                                    |                                                        |             |                    |
| ✓ password                                                                                                    |                                                        |             |                    |
| Key                                                                                                    |                                                        |             |                    |
| Authorization Headers Body Pre-request Script Tests •                                                              |                                                        |             |                    |
| TYPE Inherit auth from parent                                                                                      |                                                        |             |                    |
| The authorization header will be automatically generated when you send the request. Learn more about authorization |                                                        |             |                    |

#### Hit the **Send** button.

The token will be generated in the response to the request.

| 🚼 Product Attachments by Amasty 👻 🕹 Invite                                                                                                    |            |         |
|----------------------------------------------------------------------------------------------------|------------|---------|
| Get Admin Taken X + •••                                                                                                    | apimagento |         |
| ▶ Get Admin Token                                                                                                    |            |         |
| POST v {(magento_api_url))/all/V1/integration/admin/token?username=((admin_username))&password=((admin_password))                                                | Params     | Send 🔻  |
| Authorization Headers Body Pre-request Script Tests                                                                                                    |            |         |
| Type         Inherit auth from parent         The authorization header will be automatically generated when you send the request. Learn more about authorization |            |         |
| Body Cookies (1) Headers (11) Test Results                                                                                                    |            |         |
| Pretty Raw Preview JSON * 🛱                                                                                                    |            | 🖿 Q Sav |
| 1 ['ugvx2pdb4d4wb4l2x6oxdwf2u5di29g*                                                                                                    |            |         |

# Backend API Testing: Basic Operations

In Magento 2 Product Attachments admin can view, upload, edit and delete files.

In Postman the queries are the following:

- GET
- POST
- PUT
- SEARCH
- DELETE

Every time you want to perform operations as an Administrator, you need to authorize with **Admin Token**. Insert into the **Token** field:

#### {{adminToken}}

|                                                                                                    | Product Attachments by Amasty 🔻 🗼 Invite |  |
|----------------------------------------------------------------------------------------------------|------------------------------------------|--|
| Get Admin Token Upload File • + •••                                                                                |                                          |  |
| ▼ Upload File                                                                                                    |                                          |  |
| Add a description                                                                                                  |                                          |  |
| POST  {{magento_api_url}}/all/V1/amasty_product_attachme                                                           | nt/filemanage/uploadFile                 |  |
| Authorization  Headers (1) Body  Pre-request Script                                                                | Tests •                                  |  |
| туре                                                                                                    | Token                                    |  |
| Bearer Token 🔹                                                                                                    |                                          |  |
| The authorization header will se automatically generated when you send the request. Learn more about authorization |                                          |  |
|                                                                                                    |                                          |  |
| Preview Request                                                                                                    |                                          |  |

## **Upload the File**

To test file uploading, use the **POST** query. First of all, encrypt the picture in Base64. To upload the file, insert "string" into "base64\_encoded\_data". This is how it reads: "base64\_encoded\_data": "string":

# <u>a</u>masty

Last update: 2020/04/04 14:02 magento\_2:product\_attachments https://amasty.com/docs/doku.php?id=magento\_2:product\_attachments

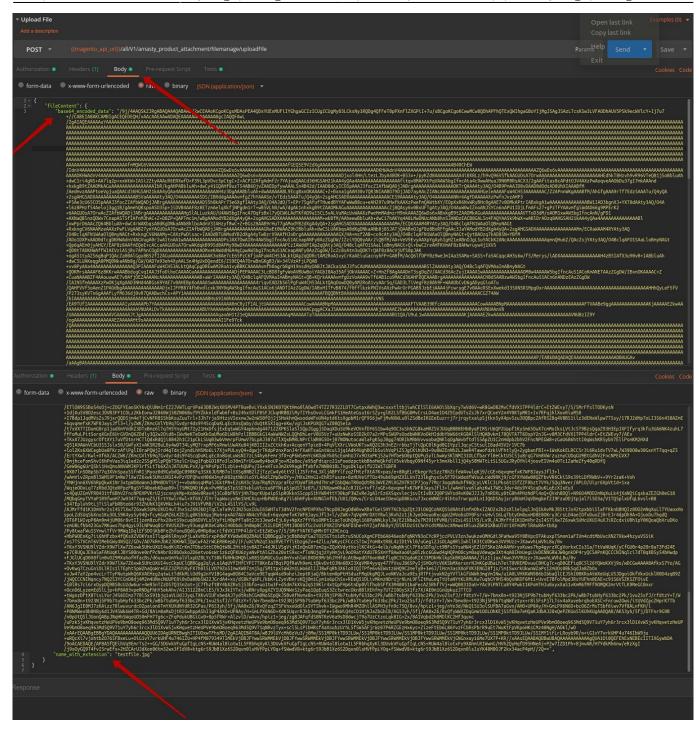

Check if the file is uploaded successfully and set it for use in further requests if needed:

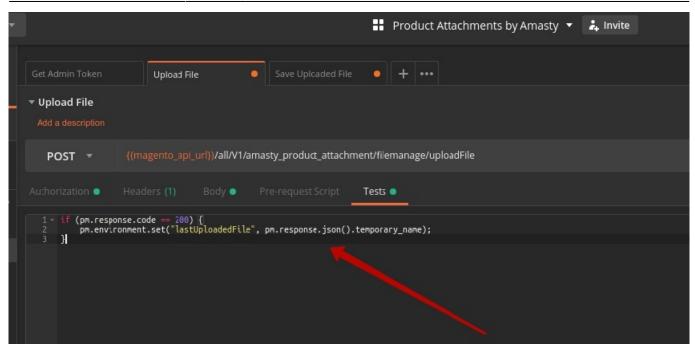

The response is positive, now you can use the uploaded file for testing the **Save Uploaded file** query:

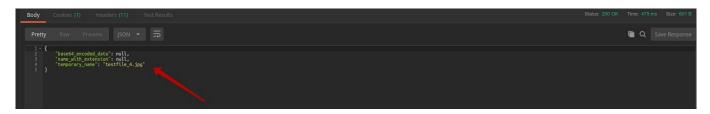

## Save the Uploaded File

To save the file, use the **POST** query as well:

Last update: 2020/04/04 14:02 magento\_2:product\_attachments https://amasty.com/docs/doku.php?id=magento\_2:product\_attachments

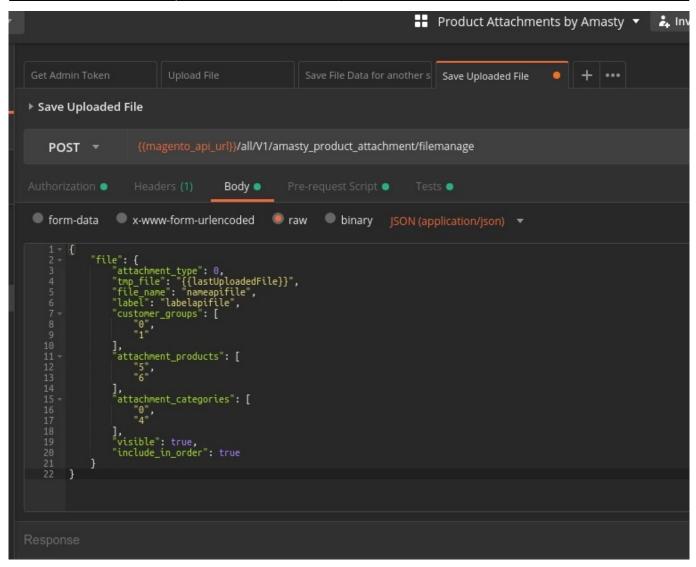

We add the loaded file "tmp\_file" and write out the file data: name, label, etc:

#### {{lastUploadedFile}}

Before saving the file, make sure it was loaded. Check it with the help of a **pre-request script**. This script should be run before the actual request:

|                   |                                                               | ::                            | Product Attachme   | ents by Amasty 🔻 | 🚑 Invite |
|-------------------|---------------------------------------------------------------|-------------------------------|--------------------|------------------|----------|
|                   |                                                               |                               |                    |                  |          |
| Get Admin Token   | Upload File                                                   | Save File Data for another s  | Save Uploaded File | • + •••          |          |
| ▶ Save Uploaded F | ile                                                           |                               |                    |                  |          |
| POST 🔻            | {{magento_api_url}} <b>/all/V1/</b> ar                        | masty_product_attachment/file | emanage            |                  |          |
| Authorization     | Headers (1) Body 单                                            | Pre-request Script  Tes       | ts 🔍               |                  |          |
| 1 - if (!pm.envi  | concept get("lastUploadedEile                                 | - \ \ []                      |                    |                  |          |
| i 2 throw ne      | ronment.get("lastUploadedFile<br>w Error('Upload File First') | - // U                        |                    |                  |          |
| 3 }               |                                                               |                               |                    |                  |          |
|                   |                                                               |                               |                    |                  |          |

#### Unset the uploaded file and configure the settings to use it in the latter requests:

|                 |                                                                                     | :                                    | Product Attachme   | ents by Amasty 🔻 🗼 Invite |  |  |  |  |
|-----------------|-------------------------------------------------------------------------------------|--------------------------------------|--------------------|---------------------------|--|--|--|--|
| Get Admin Token | Upload File                                                                         | Save File Data for another s         | Save Uploaded File | • + •••                   |  |  |  |  |
| ▶ Save Uploaded | File                                                                                |                                      |                    |                           |  |  |  |  |
| POST -          | POST • {{magento_api_url}}/all/V1/amasty_product_attachment/filemanage              |                                      |                    |                           |  |  |  |  |
| Authorization   | Headers (1) 🛛 Body 鱼                                                                | Pre-request Script • Te              | sts 🔍              |                           |  |  |  |  |
| 2 pm.envir      | nse.code == 200) {[<br>onment.unset("lastUploadedFi<br>onment.set("lastSavedId", pm | le");<br>h.response.json().file_id); |                    |                           |  |  |  |  |

#### The file has been saved successfully:

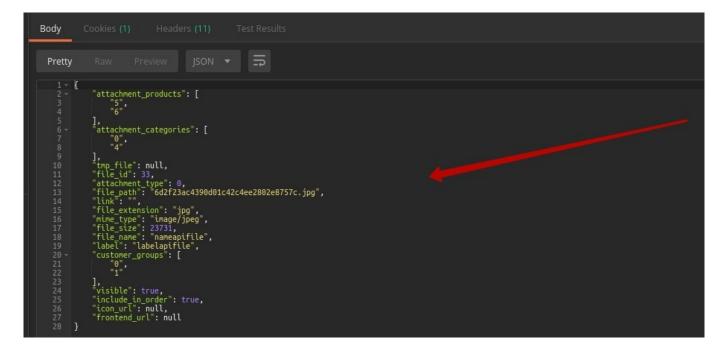

Make sure the data on the file match our Magento 2 Product Attachments settings:

| New Attachmer     | nt                                                                           |                    |                  |             | 1        | demouser 🔻 |
|-------------------|------------------------------------------------------------------------------|--------------------|------------------|-------------|----------|------------|
|                   | ← Back                                                                       | Save and Co        | ntinue Edit      | S           | ave Atta | chment     |
| File Info Fields  |                                                                              |                    |                  |             |          |            |
| Attachment Type   | File 💌                                                                       |                    |                  |             |          |            |
| File              | Upload                                                                       |                    |                  |             |          |            |
| Attachment Name * | nameapifile                                                                  | png                |                  |             |          |            |
| Label *           | labelapifile                                                                 |                    |                  |             |          |            |
| Customer Groups   | NOT LOGGED IN<br>General<br>Wholesale<br>Retailer                            | show the attachmen | t to all custome | r           |          |            |
| Is Visible        | Ves                                                                          |                    |                  |             |          |            |
| Include in Order  | Yes<br>Include this attachment into ore<br>the 'view order' section of custo |                    | il and show in   |             |          |            |
| Attach To         |                                                                              |                    |                  |             |          |            |
| Categories        | Bags ×                                                                       |                    | -                |             |          |            |
| Add products      |                                                                              |                    |                  | <           | 1        | of 1 >     |
| ID Thumbnail Name |                                                                              | Statu              | s Type           | SKU         | Price    | Actions    |
| 1 Joust Duff      | e Bag                                                                        | Enabl              | ed simple        | 24-<br>MB01 | \$34.00  | Remove     |
| 2 Strive Sho      | ulder Pack                                                                   | Enabl              | ed simple        | 24-<br>MB04 | \$32.00  | Remove     |

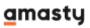

You may also save the uploaded file with the help of its URL (using a link field).

# Save the File Data by the URL

In this case **POST** request is also used. Input the URL that points to the file location. Then set the file name, label, etc., and hit the **Send** button:

| l                                                                                                    |                                                                                         | :                           | Product Attachments l     | oy Amasty 🔻 🗼 Invite |  |
|----------------------------------------------------------------------------------------------------|-----------------------------------------------------------------------------------------|-----------------------------|---------------------------|----------------------|--|
| Get Admin Token                                                                                                    | Upload File                                                                             | Save Uploaded File          | Save Uploaded File. L 🛛 🗙 | + •••                |  |
| ▶ Save Uploaded File. U                                                                                                    | se a link field                                                                         |                             |                           |                      |  |
| POST 🔻 {{ma                                                                                                    | agento_api_url}}/all/V1/ama                                                             | sty_product_attachment/file | manage                    |                      |  |
| Authorization   Head                                                                                                    | lers (1) Body • P                                                                       |                             |                           |                      |  |
| ● form-data  ● x-ww                                                                                                    | w-form-urlencoded 🛛 🔍 r                                                                 | aw 🔍 binary JSON (ap        | plication/json) 🔻         |                      |  |
| 5 "file_nam<br>6 "label":<br>7 "customer<br>8 "0",<br>9 "1"<br>10 ],<br>11 " attachme<br>12 "5",<br>13 "6"<br>14 ],<br>15 " "attachme<br>16 "0",<br>17 "4"<br>18 ],<br>19 "visible" | we:: "urlName",<br>"urlLabel",<br>_groups": [<br>ent_products": [<br>ent_categories": [ | mages/31155061/large.jpg",  |                           |                      |  |

The response is positive:

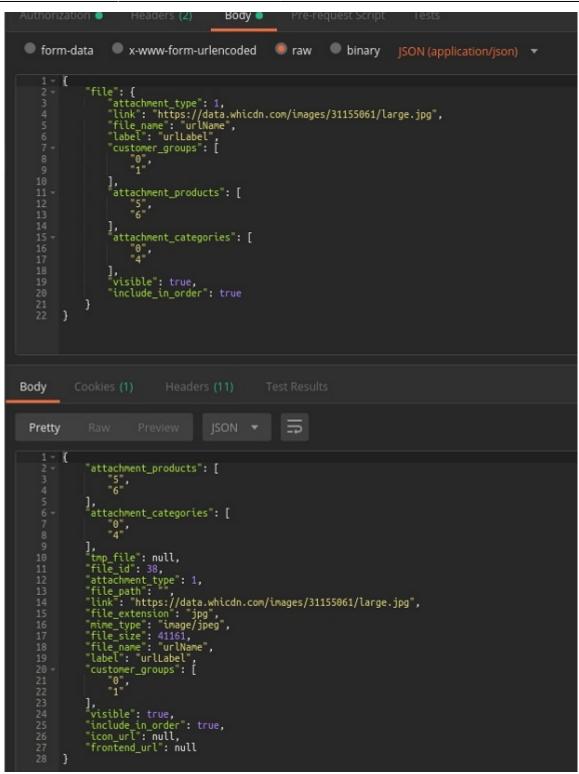

The file has been saved.

### Get File Data by the File ID

**Get** queries let you output the information on a certain file attached to a product. Admin can perform this operation for *Default Store View* and for *All Store Views*.

Let's get the data on LastSavedId with the help of the GET query. Set the URL indicating the needed

## amasty

41/78

#### Store View and the file id:

| 1                           |                                                                   | :                        | Product Attachments b        | y Amasty 🔻 🗼 Invite | l.                           |
|-----------------------------|-------------------------------------------------------------------|--------------------------|------------------------------|---------------------|------------------------------|
|                             | Upload File                                                       |                          |                              | Get File Data By ld | Get File Data By Id (D 🗙 🕂 🚥 |
| ▶ Get File Data By          | ld (Default Store View)                                           |                          |                              |                     |                              |
| GET 🔻                       | {{magento_api_url}}/default/V                                     | /amasty_product_attachme | nt/filemanage/{{lastSavedId} |                     |                              |
| Authorization               |                                                                   | uest Script   Tests      |                              |                     |                              |
| <b>TYPE</b><br>Bearer Token |                                                                   | то                       | ken                          |                     |                              |
|                             | eader will be automatically gene<br>earn more about authorization | rated when you           |                              |                     |                              |
| Preview Request             |                                                                   |                          |                              |                     |                              |

Pay attention to a **Pre-request Script**. Before outputting the info about the file, make sure it has been saved:

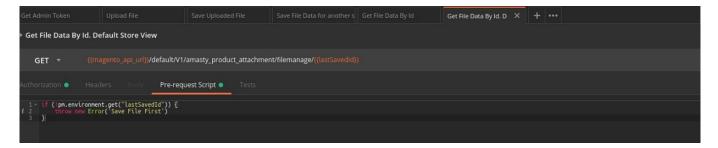

If the file is missing, **upload** and **save** it.

Check if the information in the extension settings matches the info for the uploaded file:

Last update: 2020/04/04 14:02 magento\_2:product\_attachments https://amasty.com/docs/doku.php?id=magento\_2:product\_attachments

| Edit Attachment                  |                                   |                                                                               |              |                          | Help<br>Exit    |
|----------------------------------|-----------------------------------|-------------------------------------------------------------------------------|--------------|--------------------------|-----------------|
| Store View: Default Store View 🔻 | 0                                 | ← Bac                                                                         | k Delete Fil | e Save and Continue Edit | Save Attachment |
| File Info Fields                 |                                   |                                                                               |              |                          |                 |
|                                  | Attachment Type                   | File v                                                                        |              |                          |                 |
|                                  | File                              | Upload                                                                        |              |                          |                 |
|                                  |                                   |                                                                               |              |                          |                 |
|                                  |                                   | fileNameDefaultStore<br>23 KB                                                 |              |                          |                 |
|                                  | Attachment Name *<br>[store view] | fileNameDefaultStore Use DefaultValue                                         | Jpg          |                          |                 |
|                                  | Label *<br>[store view]           | labelapifile       Use Default Value                                          |              |                          |                 |
|                                  | Customer Groups<br>[store view]   | NOT LOGGED IN<br>General<br>Wholesale<br>Retailer                             |              |                          |                 |
|                                  |                                   | Don't choose any or select all to show the attachment to all customer groups. |              |                          |                 |

| 2020/04/04 15:20 | 43/78                            | Guide for Product Attachments for Magento                                                                                                    |
|------------------|----------------------------------|----------------------------------------------------------------------------------------------------|
| Edit Attachm     | ient                             | ← Back                                                                                                    |
|                  | [store view]                     | General         Wholesale         Retailer         Don't choose any or select all to show the attachment to all customer groups.         Use Default Value |
|                  | Is Visible<br>[store view]       | Yes Use Default Value                                                                                                    |
|                  | Include In Order<br>[store view] | No Include this attachment into order transactional email and show in the 'view order' section of customer's account. Use Default Value                    |
| Attach To        |                                  |                                                                                                    |
|                  | Use [All Store Views] Categories | Ves Yes                                                                                                    |
|                  | Use [All Store Views] Products   | No                                                                                                    |
| Add products     |                                  |                                                                                                    |
| ID Thumbnail N   | ame                              |                                                                                                    |
| 3 <b>O</b>       | rown Summit Backpack             |                                                                                                    |
| 4 💦 W            | /ayfarer Messenger Bag           |                                                                                                    |

The response request is positive:

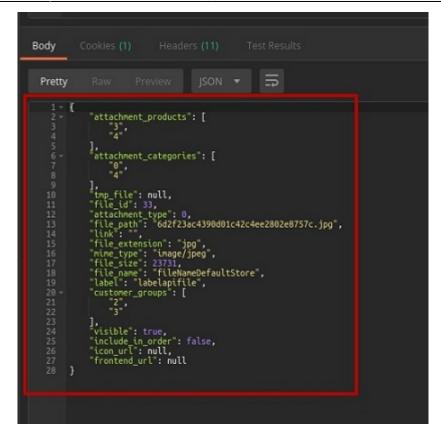

## Search for the File

Postman allows to create search queries by any specific attribute. You can also sort the search results the way you want to, reorder them and set the number of the results to be displayed in the response section:

| Get Admin Token | Upload File                              | Save Uploaded File Save          | File Data for another s | Get File Data By Id           | Get File Data By Id (Default | Search              | ×   +   •••                        |
|-----------------|------------------------------------------|----------------------------------|-------------------------|-------------------------------|------------------------------|---------------------|------------------------------------|
| ▶ Search        |                                          |                                  |                         |                               |                              |                     |                                    |
| GET 👻           | {{magento_api_url}}/all/V1/ama           | sty_product_attachment/filemanag | e/files?searchCriteria  | [filterGroups][0][filters][0] | [field]=filename&searchCrite | ria[filterGroups][0 | ][filters][0][value]=name%&searchC |
| KEY             |                                          |                                  | VALUE                   |                               |                              |                     | DESCRIPTION                        |
| searchCrite     | ria[filterGroups][0][filters][0][field]  |                                  | filename                |                               |                              |                     |                                    |
| searchCrite     | ria[filterGroups][0][filters][0][value]  |                                  | name%                   |                               |                              |                     |                                    |
| searchCrite     | ria[filterGroups][0][filters][0][conditi | onType]                          | like                    |                               |                              |                     |                                    |
| searchCrite     | ria[filterGroups][0][filters][1][field]  |                                  | size                    |                               |                              |                     |                                    |
| searchCrite     | ria[filterGroups][0][filters][1][value]  |                                  | 3000                    |                               |                              |                     |                                    |
| searchCrite     | ria[filterGroups][0][filters][1][conditi | onType]                          | gt                      |                               |                              |                     |                                    |
| searchCrite     | ria[sortOrders][0][field]                |                                  | file_id                 |                               |                              |                     |                                    |
| searchCrite     | ria[sortOrders][0][direction]            |                                  | ASC                     |                               |                              |                     |                                    |
| searchCrite     | ria[pageSize]                            |                                  |                         |                               |                              |                     |                                    |
| searchCrite     | ria[currentPage]                         |                                  |                         |                               |                              |                     |                                    |

Let's see an example.

You are going to search for the attachment with the name starting with "filename" and with the size greater than 3000 Bytes. And you want the results to be sorted by id in the ascending order with 5 files per page.

Start with breaking the query into lines:

{{magento\_api\_url}}/all/V1/amasty\_product\_attachment/filemanage/files?

1. File name starts with "name":

```
searchCriteria[filterGroups][0][filters][0][field]=filename&
searchCriteria[filterGroups][0][filters][0][value]=name%&
searchCriteria[filterGroups][0][filters][0][conditionType]=like&
```

2. The size is greater than 3000 Byte:

```
searchCriteria[filterGroups][0][filters][1][field]=size&
searchCriteria[filterGroups][0][filters][1][value]=3000&
searchCriteria[filterGroups][0][filters][1][conditionType]=gt&
```

3. The results are sorted by id in ascending order:

```
searchCriteria[sortOrders][0][field]=file_id&
searchCriteria[sortOrders][0][direction]=ASC&
```

4. The number of files per page is 5 and the number of page for viewing is 1:

```
searchCriteria[pageSize]=5& searchCriteria[currentPage]=1
```

So 3 files are uploaded , and 2 of them meet the search query:

```
Body
                                                   5
 Pretty
        ł
            "items".
                {
                     "file_id": "33",
    "attachment_type": "0",
    filepath": "6d2f23ac4390d01c42c4ee2802e8757c",
    "link": ",
                    ],
"product_ids": [
                         5",
6
                    ],
"attachment_categories": [
"0",|
"4"
                     ],
attachment_products": [
                         "5",
"6"
                     ]
                },
                    ٤
                     ],
"product_ids": [
```

# amasty

6

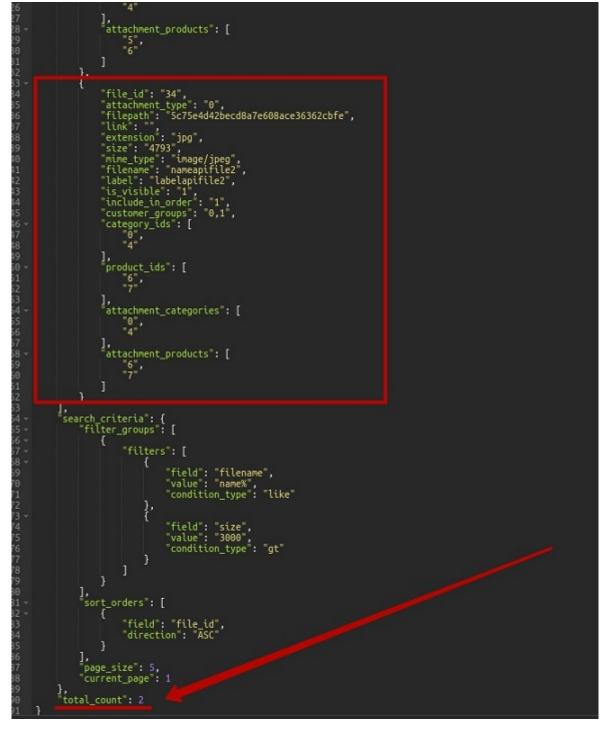

#### Compare it to Product attachments settings:

| ID ↓ | lcon | Attachment Type | File Name    | File Label    | Mime Type  | File Size |
|------|------|-----------------|--------------|---------------|------------|-----------|
| 33   |      | File            | nameapifile  | labelapifile  | image/jpeg | 23.17 kB  |
| 34   |      | File            | nameapifile2 | labelapifile2 | image/jpeg | 4.68 kB   |
| 35   |      | File            | apifile      | lblapifile    | image/jpeg | 4.85 kB   |

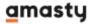

### **Delete the File**

For example, you've decided to delete the last saved file. So, input the file id in the URL and see if the file is saved with a pre-request script:

| ▶ Delete Saved File                     |                                      |                           |                         |                         |           |  |  |  |
|-----------------------------------------|--------------------------------------|---------------------------|-------------------------|-------------------------|-----------|--|--|--|
| DELETE 👻                                | {{magento_api_                       | url}}/all/V1              | /amasty_product_attachm | nent/filemanage/{{lastS | iavedId}} |  |  |  |
| Authorization 鱼                         | Headers (1)                          | Body                      | Pre-request Script 🔵    | Tests 鱼                 |           |  |  |  |
| 1 - lf (!pm.envi<br>i 2 throw ne<br>3 } | ronment.get("las<br>w Error('Save Fi | tSavedId"),<br>le First') | ) {                     |                         |           |  |  |  |

After the file is saved, you can go back to testing the delete function and unset the file:

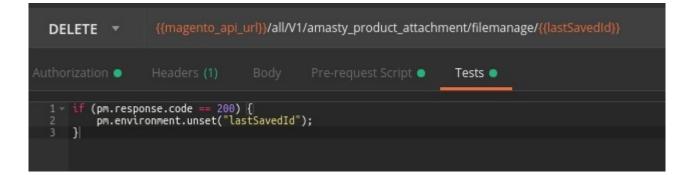

The file is deleted.

Check the result in the extension settings:

#### **BEFORE**

| V | ID ↓ | lcon | Attachment Type | File Name    | File Label    | Mime Type  | File Size | Action |
|---|------|------|-----------------|--------------|---------------|------------|-----------|--------|
|   | 33   |      | File            | nameapifile  | labelapifile  | image/jpeg | 23.17 kB  | Edit   |
|   | 34   |      | File            | nameapifile2 | labelapifile2 | image/jpeg | 4.68 kB   | Edit   |
|   | 35   |      | File            | apifile      | lblapifile    | image/jpeg | 4.85 kB   | Edit   |

#### AFTER

| × | ID . | l Icon | Attachment Type | File Name    | File Label    | Mime Type  | File Size | Action |
|---|------|--------|-----------------|--------------|---------------|------------|-----------|--------|
|   | 33   |        | File            | nameapifile  | labelapifile  | image/jpeg | 23.17 kB  | Edit   |
|   | 34   |        | File            | nameapifile2 | labelapifile2 | image/jpeg | 4.68 kB   | Edit   |
|   |      |        |                 |              |               |            |           |        |

Now you are sure the file has been deleted.

# Frontend API Testing: Getting Customer Token

While the Backend API testing deals with admin users' interactions, frontend API testing does the same for the customers. The operations they perform are not the same.

To test operations that customers perform, you need to log in as a registered customer and get a customer token.

The algorithm is similar to the process of getting an admin token.

Input the username and password of a test registered customer in the body and click **Send**:

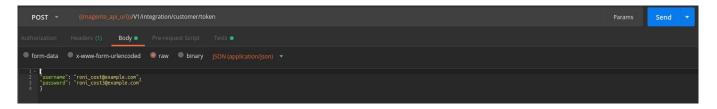

#### Here is the **Customer Token**.

| ⊧ Get C | Customer                             | Token                            |                          |            |              |                         |   |
|---------|--------------------------------------|----------------------------------|--------------------------|------------|--------------|-------------------------|---|
| PO      | st 👻                                 | {{magento_a                      | pi_url}}/V1/in           | tegration/ | customer/tok | en                      |   |
|         |                                      | Headers (1)                      | Body 🔵                   | Pre-requ   | lest Script  | Tests 🔍                 |   |
| forr    | m-data 🤇                             | x-www-form-u                     | rlencoded                | raw        | binary       | JSON (application/json) | • |
|         | {<br>"username":<br>"password":<br>} | "roni_cost@exa<br>"roni_cost3@ex | mple.com",<br>ample.com" |            |              |                         |   |
|         |                                      |                                  |                          |            |              |                         |   |
| Body    | Cookies                              | (1) Header                       | rs (12) T                |            |              |                         |   |
| Pretty  | Raw                                  |                                  | json 🔻                   | f]         |              |                         |   |
|         | 9pecmeheco                           | cutqmdhod80ls5bt                 | j1ksh2l"                 |            |              |                         |   |

Now you can use this token in **Tests tab**.

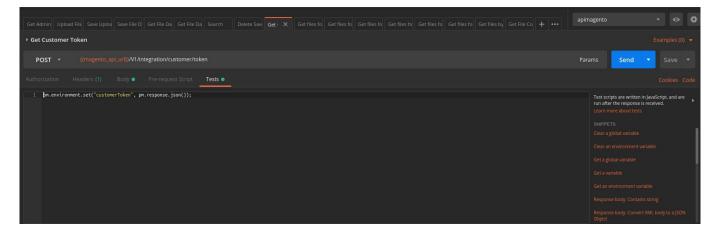

Unlike admin users, visitors and customers can only view or download files. You can test it using Get

# amasty

queries.

# **Get Files for Product**

This test refers to the *Default Store View* and works with *Logged in* customers.

To see the attachments of a given product available for a registered customer in a particular Store View, use the **GET** method.

Input the Store View and the product ID in the URL:

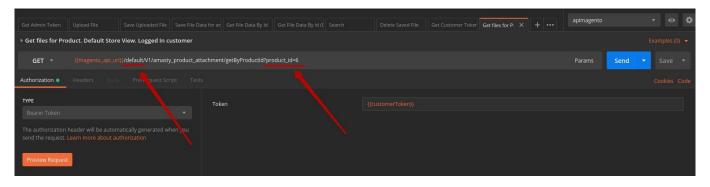

To use the Customer Token you have got previously, input in the **Token field**:

| ▶ Get files for Product. Default Store View. Logged In customer |                                                                                                 |       |  |  |  |        |
|-----------------------------------------------------------------|-------------------------------------------------------------------------------------------------|-------|--|--|--|--------|
| GET 👻                                                           | {{magento_apl_ur}}/default/V1/amasty_product_attachment/getByProductId?product_id=6             |       |  |  |  | Send 🔻 |
| Authorization                                                   |                                                                                                 |       |  |  |  |        |
|                                                                 | •<br>header w <sup>it</sup> be automatically generated when you<br>earn more yout authorization | Token |  |  |  |        |
|                                                                 |                                                                                                 |       |  |  |  |        |

Here we see that 2 files are attached to the product with the specified ID:

• The first attachment is available for a registered user:

| Last update: 2020/04/04 14:02 | magento 2:product attachme | ents https://amasty.com/docs/ | /doku.php?id=magent | o 2:product attachments |
|-------------------------------|----------------------------|-------------------------------|---------------------|-------------------------|
|                               |                            |                               |                     |                         |

| Edit Attachment                  |                                 |                                                                                                 |        |  |        |             |                        |
|----------------------------------|---------------------------------|-------------------------------------------------------------------------------------------------|--------|--|--------|-------------|------------------------|
| Store View: Default Store View 🔻 | 0                               |                                                                                                 |        |  | ← Back | Delete File | Save and Continue Edit |
| File Info Fields                 |                                 |                                                                                                 |        |  |        |             |                        |
|                                  | Attachment Type                 | File 💌                                                                                          |        |  |        |             |                        |
|                                  | File                            | Upload                                                                                          |        |  |        |             |                        |
|                                  | Label *<br>[store view]         | 1nameFileDefaultSto       Use Default Value       1labelFileDefaultStor       Use Default Value | reView |  |        | Jpg         |                        |
|                                  | Customer Groups<br>[store view] | NOT LOGGED IN<br>General<br>Wholesale<br>Retailer                                               |        |  |        |             |                        |

Don't choose any or select all to show the attachment to all customer groups.

• The second one is not visible for a registered customer:

| 2020/04/04 15:20               | 53/78                             | Guide for Product Attachments for Magento 2        |
|--------------------------------|-----------------------------------|----------------------------------------------------|
| Edit Attachment                |                                   |                                                    |
| Store View: Default Store View | • 0                               | ← Back Delete File                                 |
| File Info Fields               |                                   |                                                    |
|                                | Attachment Type                   | File •                                             |
|                                | File                              | Upload                                             |
|                                |                                   |                                                    |
|                                |                                   | 2nameFileDefaultSto<br>5 KB                        |
|                                | Attachment Name *<br>[store view] |                                                    |
|                                | Label *<br>[store view]           | 2labelFileDefaultStoreView       Use Default Value |
|                                | Customer Groups<br>[store view]   | NOT LOGGED IN<br>General<br>Wholesale<br>Retailer  |

# On the frontend it works like this: the registered customer doesn't see the second file:

| Home > Fusion Backpack                                   | Fusion Backpack                                                         |                                            |
|----------------------------------------------------------|-------------------------------------------------------------------------|--------------------------------------------|
|                                                          | \$59.00<br>Qty<br>1<br>Add to Cart<br>• Add to Wish List   ~ ADD TO COM | IN STOCK<br>SKU#: 24-MB02<br>MPARE S EMAIL |
|                                                          |                                                                         |                                            |
| Details Product Attachments More Information Reviews (3) |                                                                         |                                            |

#### The attachment info is displayed correctly:

| GET - {{magento_api_                                                        | url}}/default/V1/amasty_product_atta                                                                                                | achment/getByProductId?product_id=6                            |  |
|-----------------------------------------------------------------------------|----------------------------------------------------------------------------------------------------|----------------------------------------------------------------|--|
| Authorization  Headers (1)                                                  |                                                                                                    |                                                                |  |
| туре                                                                        |                                                                                                    | Token                                                          |  |
| Bearer Token                                                                |                                                                                                    |                                                                |  |
| The authorization header will be auto<br>send the request. Learn more about |                                                                                                    |                                                                |  |
| Preview Request                                                             |                                                                                                    |                                                                |  |
| Body Cookies (1) Headers (                                                  |                                                                                                    |                                                                |  |
| Pretty Raw Preview J                                                        |                                                                                                    |                                                                |  |
|                                                                             | /jpeg",<br>=ileDefaultStoreView",<br>9DefaultStoreView",<br>Mg230ee3.gabrusevich.ap72.sty/pub<br>Bee3.gabrusevich.ap72.sty/anfile/f | /media/amasty/amfile/icon/Image.png",<br>ile/download/file/1/" |  |
| 10 ]                                                                        |                                                                                                    |                                                                |  |

Let's check how it works for NO Logged In Customer.

### **Get Files for Product in Different Store Views**

The extension allows to adjust file display according to the Store View.

Here is the example on how it works for Default and, say, Germany Store Views. To test that we need **GET** query.

Specify the **Store View** and the **product ID** in the URL for Default and Germany Store Views.

#### **Default Store View:**

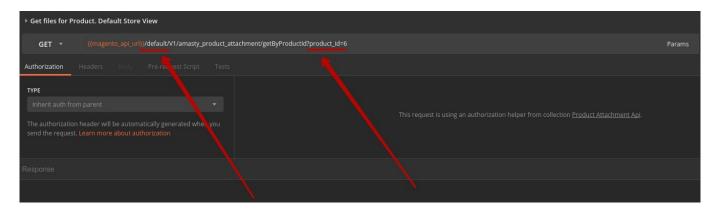

#### **Germany Store View**:

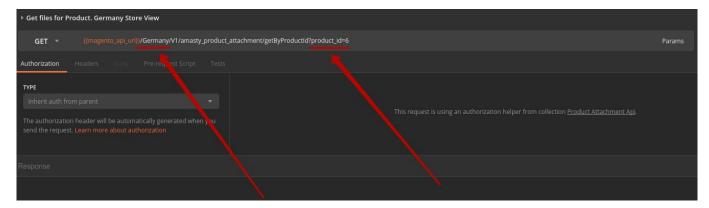

### There are 2 product attachments in the **Default Store View**:

| Store View: Default Store View • | 0                                |                                                                                                    | ← Back | Delete File | Save and Continue Edit | Save Attachment           |
|----------------------------------|----------------------------------|----------------------------------------------------------------------------------------------------|--------|-------------|------------------------|---------------------------|
| File Info Fields                 |                                  |                                                                                                    |        |             |                        |                           |
|                                  | Attachment Type                  | File v                                                                                                    |        |             |                        |                           |
|                                  | File                             | Uphoad                                                                                                    |        |             |                        |                           |
|                                  |                                  |                                                                                                    |        |             |                        |                           |
|                                  |                                  | InameFileDefaultSto<br>5 X8                                                                                                    | _      |             |                        |                           |
|                                  | Attachment Name *                | InsumeFileDetackSoreVew         IFE           Use Default Vote         IFE                                                                                                    |        |             |                        |                           |
|                                  | Label *<br>[ttore view]          | TabeFiRuPdisutStoreView U Une Default Value                                                                                                    |        |             |                        |                           |
|                                  | [store view]                     | NOT LOGED N<br>General<br>Wholesale<br>Racker<br>Dent those any or vietal all to almost the attachment to all outstoner groups.<br>Use Default Value<br>Visc<br>Visc                                                                                                    |        |             |                        |                           |
|                                  | Include in Order<br>(store view) | Vec     Vec     V |        |             |                        |                           |
| Attach To                        |                                  |                                                                                                    |        |             |                        |                           |
|                                  | Use [All Store Views] Categories | Ves                                                                                                    |        |             |                        |                           |
|                                  | Use [All Store Views] Products   | No No                                                                                                    |        |             |                        |                           |
| Add products                     |                                  |                                                                                                    |        |             |                        | < 1 of 1 >                |
| ID Thumbnail Name                |                                  |                                                                                                    |        |             | Status Type S          |                           |
| 6 Fusion Backpack                |                                  |                                                                                                    |        |             | Enabled simple 2       | 4- \$59.00 Remove<br>AB02 |

Last update: 2020/04/04 14:02 magento\_2:product\_attachments https://amasty.com/docs/doku.php?id=magento\_2:product\_attachments

| Store View: Default Store View - |                                                                                                    | ← Back | Delete File | Save and Continue Edit | Save Attachment           |
|----------------------------------|----------------------------------------------------------------------------------------------------|--------|-------------|------------------------|---------------------------|
| File Info Fields                 |                                                                                                    |        |             |                        |                           |
| Attachment Type                  | File •                                                                                                    |        |             |                        |                           |
| File                             | Upload                                                                                                    |        |             |                        |                           |
|                                  |                                                                                                    |        |             |                        |                           |
|                                  | 2nameFieDefaultSto<br>5 K8                                                                                                    | _      |             |                        |                           |
| Attachment Name<br>ptore weat    | ZnamFieldefaultson/New     DE     Default/blue                                                                                                   |        |             |                        |                           |
| Label<br>[store vew]             | Zube/Ricbeta/disord/ew     Dise Default Value                                                                                                    |        |             |                        |                           |
| Customer Groups                  | NOT LOGGED N<br>General                                                                                                    |        |             |                        |                           |
|                                  | Vibiotecule<br>Resalter                                                                                                    |        |             |                        |                           |
|                                  | Don't dissour any or select al to show the attachment to all customer groups. Use Default Value                                                  |        |             |                        |                           |
| Is Wallbler<br>plane area        | ♥ Vis                                                                                                    |        |             |                        |                           |
| Include In Order<br>Interview    | C 1915<br>Include the same in the same for the maximum of and and a list the future and and a same of automore's account.<br>C the default value |        |             |                        |                           |
| Attach To                        |                                                                                                    |        |             |                        |                           |
| Use [All Store Views] Categories | Vis                                                                                                    |        |             |                        |                           |
| Use [All Store Views] Products   | D No                                                                                                    |        |             |                        |                           |
| Add products                     |                                                                                                    |        |             |                        | ( 1 of 1 >                |
| ID Thumbnail Name                |                                                                                                    |        |             |                        | KU Price Actions          |
| 6 Fusion Backpack                |                                                                                                    |        |             | Enabled simple 2<br>M  | 4- \$59.00 Remove<br>IB02 |

# But in the Germany Store View, there is only 1 attachment:

| store View: Germany -                                                                                                    |                                                                                                    | ← Back | Delete File | Save and Continue Edit | Save Attachment                                                                          |
|----------------------------------------------------------------------------------------------------|----------------------------------------------------------------------------------------------------|--------|-------------|------------------------|------------------------------------------------------------------------------------------|
| File Info Fields                                                                                                    |                                                                                                    |        |             |                        |                                                                                          |
| Attachment Type                                                                                                    | Fie v                                                                                                    |        |             |                        |                                                                                          |
| File                                                                                                    | Upload                                                                                                    |        |             |                        |                                                                                          |
|                                                                                                    | 5 KB                                                                                                    |        |             |                        |                                                                                          |
| Attachment Name<br>[More view]                                                                                                    | InamdfiedemanyStoreView     De Default Value                                                                |        |             |                        |                                                                                          |
| Label<br>patre wear                                                                                                    | ItabeFinGernanyStorWew     Dra Default Yalue                                                                |        |             |                        |                                                                                          |
| Conterver Groups<br>provided<br>Biological Content<br>State Content<br>Biological Content<br>Biological | Use Default Value                                                                                           |        |             |                        |                                                                                          |
| Attach To                                                                                                    | neuson nu suitemente nu suitemente ana sense en souse et un vener actual en sousener a sousener a sousener. |        |             |                        |                                                                                          |
| Use [All Store Views] Categories                                                                                                    | C Yes                                                                                                    |        |             |                        |                                                                                          |
| Use [All Store Views] Products                                                                                                    | )) No                                                                                                    |        |             |                        |                                                                                          |
| Add products                                                                                                    |                                                                                                    |        |             |                        | < 1 of 1 >                                                                               |
| t0         Thumboal         Name           6         Falsen Earlipack                                                                                                    |                                                                                                    |        |             | Status Type            | I     of 1       SKU     Price       Actions       24-<br>MB02       S59.00       Remove |

| 2020/04/04 15:20      | 57/78                            | 8 G                                                                                                    | uide for Product Attachments for Magento 2 |
|-----------------------|----------------------------------|----------------------------------------------------------------------------------------------------|--------------------------------------------|
| Store View: Germany • |                                  |                                                                                                    | ← Back                                     |
| File Info Fields      |                                  |                                                                                                    |                                            |
|                       | Attachment Type                  | File +                                                                                                    |                                            |
|                       | File                             | Upload                                                                                                    |                                            |
|                       |                                  | 5 K8                                                                                                    |                                            |
|                       | Attachment Name                  |                                                                                                    | lpg                                        |
|                       |                                  | Use Default Value                                                                                                    |                                            |
|                       | Label *<br>[store view]          | ZlabelFileGermanyStoreView Use Default Value                                                                                                |                                            |
|                       | Customer Groups                  | NOT LOGGED IN<br>General<br>Wholesale<br>Retailer                                                                                           |                                            |
|                       |                                  | Don't those any or select all to show the attachment to all customer groups. Use Default Value                                              |                                            |
|                       | Is Visible<br>(store view)       | ♥Yes ✓ Use Default Value                                                                                                    |                                            |
|                       | Include In Order<br>[torr view]  | Yes Include this attachment into order transactional email and show in the View order" section of customer's account.     Use Default Value |                                            |
| Attach To             |                                  |                                                                                                    |                                            |
|                       | Use [All Store Views] Categories | Ves                                                                                                    |                                            |
|                       | Use [All Store Views] Products   | No No                                                                                                    |                                            |
| Add products          |                                  |                                                                                                    |                                            |

Thus, the data on attachments for each Store View is displayed correctly:

## **Default Store View**:

| ▶ Get files for Product. Default Store View                                                                                                    |           |
|----------------------------------------------------------------------------------------------------|-----------|
| GET • {{magento_api_ur}}/default/V1/amasty_product_attachment/getByProductId?product_id=6                                                        |           |
| Authorization Headers Body Pre-request Cript Tests                                                                                               |           |
| TYPE Inherit auth from parent The authorization header will be automatically generated when you send the request. Learn more about authorization | request i |
| Body Cookies (1) Headers (11) Test Results                                                                                                    |           |
| Pretty Raw Preview JSON -                                                                                                    |           |
| <pre>1 ~ [ 2 * 3</pre>                                                                                                    |           |

### Germany Store View:

| For Files for Product. Germany Store View                                                                                                    |                                                                                               |
|----------------------------------------------------------------------------------------------------|-----------------------------------------------------------------------------------------------|
| GET < {{magento_api_ur}}/Germany/V1/amasty_product_attachment/getByProductd?product_id=6                                                                                                    |                                                                                               |
| Authorization Headers Body Pre-request cript Tests                                                                                                    |                                                                                               |
| TYPE<br>Inherit auth from parent<br>The authorization header will be automatically generated when you<br>send the request. Learn more about authorization                                                                                                    | This request is using an authorization helper from collection <u>Product Attachment Api</u> . |
| Body Cookies (1) Headers (11) Test Results                                                                                                    |                                                                                               |
| Pretty Raw Preview JSON - 🛱                                                                                                    |                                                                                               |
| <pre>1 [ 2 { 3 "mine type": "image/jpeg", 4 "file_size": 4968, 5 "file_name": "inamefileGermanyStoreView", 6 "label": "ilabelFileGermanyStoreView", 7 "icon_url": "http://pinagento.gabrusevich.ap71.sty/pub/media/amasty/amfile/icon/Image.png", 8 "url": "http://apinagento.gabrusevich.ap71.sty/anfile/file/download/file/33/" 9 } 10 ]</pre> |                                                                                               |

## Get Files for Product Included in the Order

This query concerns products in the required Store View. On the frontend, these files are displayed on the *Order* page.

Use a GET query. In the URL, specify the needed Store View, in the Params section – product\_id, and include\_in\_order\_only condition: 1 (Yes):

| > Get files for Product. Default Store View. `Include in order` files only Examples (0) 🔻                                                                                                    |                                                                                               |                        |               |  |  |  |  |
|----------------------------------------------------------------------------------------------------|-----------------------------------------------------------------------------------------------|------------------------|---------------|--|--|--|--|
| GET • {{magento_api_ur}}}/default/V1/amasty_product_attachment/getByProduct_attachment/getByProduct_at | ductId?product_id=6&include_in_order_only=1                                                   | Params                 | Send 🔻 Save 🔻 |  |  |  |  |
| KEY                                                                                                    | VALUE                                                                                         | DESCRIPTION            | ••• Bulk Edit |  |  |  |  |
| ✓ product_id                                                                                                    |                                                                                               |                        |               |  |  |  |  |
| ✓ include_in_order_only                                                                                                    |                                                                                               | include in order = Yes |               |  |  |  |  |
|                                                                                                    |                                                                                               |                        |               |  |  |  |  |
| Authorization Headers Body Pre-request Script Tests                                                                                                    |                                                                                               |                        |               |  |  |  |  |
| туре                                                                                                    |                                                                                               |                        |               |  |  |  |  |
|                                                                                                    | This request is using an authorization helper from collection <u>Product Attachment Ap</u> j. |                        |               |  |  |  |  |
| The authorization header will be automatically generated when you<br>send the request. Learn more about authorization                                                                                                    |                                                                                               |                        |               |  |  |  |  |

As we see, the product with ID=6 in Default Store View has 2 attached files, and Include In Order condition is met only in the second case:

| Fusi | on E    | Back     | pack                                                         |           |                                                   | •                                                                       | - Back Add A                | Attribute Sa                                               | ve 🔻    |
|------|---------|----------|--------------------------------------------------------------|-----------|---------------------------------------------------|-------------------------------------------------------------------------|-----------------------------|------------------------------------------------------------|---------|
| Prod | uct Re  | views    |                                                              |           |                                                   |                                                                         |                             |                                                            | $\odot$ |
| Imag | es An   | d Vide   | 05                                                           |           |                                                   |                                                                         |                             |                                                            | $\odot$ |
| Prod | uct At  | tachm    | ients                                                        |           |                                                   |                                                                         |                             |                                                            | $\odot$ |
|      |         |          |                                                              |           |                                                   |                                                                         |                             | < 1 of                                                     | 1 >     |
|      | FileId  | lcon     | File Name                                                    | Extension | Label                                             | Customer Groups                                                         | Include In Order            | Visible                                                    | Actions |
| I    | 33      |          | 1nameFileDefaultStoreView           Image: Use Default Value | jpg       | 1labelFileDefaultStoreView<br>✓ Use Default Value | NOT LOGGED IN<br>General<br>Wholesale<br>Retailer                       | No<br>Use Default<br>Value  | <ul> <li>Ves</li> <li>✓ Use Default<br/>Value</li> </ul>   | Î       |
| I    | 34      |          | 2nameFileDefaultStoreView<br>C Use Default Value             | jpg       | 2labelFileDefaultStoreView<br>✓ Use Default Value | NOT LOGGED IN<br>General<br>Wholesale<br>Retailer<br>Vise Default Value | Ves<br>Use Default<br>Value | <ul> <li>✓ Yes</li> <li>✓ Use Default<br/>Value</li> </ul> | ŧ       |
| Add  | Existin | g Attaci | ments Add New Files Add New Links                            |           |                                                   |                                                                         |                             |                                                            |         |
| Prod | uct Ca  | itegor   | ies Attachments                                              |           |                                                   |                                                                         |                             |                                                            | $\odot$ |
| Sear | ch Eng  | gine O   | ptimization                                                  |           |                                                   |                                                                         |                             |                                                            | $\odot$ |
| Rela | ed Pr   | oduct    | s, Up-Sells, and Cross-Sells                                 |           |                                                   |                                                                         |                             |                                                            | $\odot$ |
| Cust | omiza   | ble Op   | tions                                                        |           |                                                   |                                                                         |                             |                                                            | $\odot$ |

Go to the extension settings. In the **Type of Attachments to Display** option choose 'Include In Order' Only:

# amasty

| Order | View | Page |
|-------|------|------|
|-------|------|------|

|   | Show Attachments<br>[store view]               | Yes                     | • |
|---|------------------------------------------------|-------------------------|---|
| _ | Title for Attachments Block<br>[store view]    | Product Attachments     |   |
|   | Type of Attachments to Display<br>[store view] | `Include In Order` Only | • |
|   | Show File Icon<br>[store view]                 | Yes                     | • |
|   | Show File Size<br>[store view]                 | Yes                     | • |

#### Let's see how the Postman search query will bring the results:

| → Get files for Product. Default Store View. `Include in order' files only Examples (0) 🔻                                                                                                    |                                             |                        |                      |  |  |  |  |
|----------------------------------------------------------------------------------------------------|---------------------------------------------|------------------------|----------------------|--|--|--|--|
| GET • ((magento_api_url))/default/V1/amasty_product_attachment/getByPro                                                                                                    | ductId?product_Id=6&include_in_order_only=1 |                        | Params Send 🔻 Save 🔻 |  |  |  |  |
| KEY                                                                                                    | VALUE                                       | DESCRIPTION            |                      |  |  |  |  |
| ✓ product_id                                                                                                    |                                             |                        |                      |  |  |  |  |
| ✓ include_in_order_only                                                                                                    |                                             | include in order = Yes |                      |  |  |  |  |
| Кеу                                                                                                    |                                             |                        |                      |  |  |  |  |
| Authorization Headers Body Pre-request Script Tests Cookies Code                                                                                                    |                                             |                        |                      |  |  |  |  |
| TYPE Inherit auth from parent  The authorization header will be automatically generated when you send the request. Learn more about authorization                                                                                                    |                                             |                        |                      |  |  |  |  |
| Body Cookies (1) Headers (11) Test Results                                                                                                    |                                             |                        |                      |  |  |  |  |
|                                                                                                    |                                             |                        | Cave Response        |  |  |  |  |
| <pre>1 { 2 * file_ster: 473, 3 * file_ster: 473, 4 * file_ster: 473, 5 * file_ster: 473, 5 * file_ster: 47</pre> |                                             |                        |                      |  |  |  |  |

## **Get Files with Extra URL Parameters**

Now we are going to consider the case when outputting the info on attachments in the necessary Store View needs adding extra parameters to the URL (category, product, order).

As usual, **GET** query is used.

#### In the URL, we write the Store View, the ID and the necessary parameters:

| ▶ Get files for Product. Default Store View. Add extra url parameters   |                                                                                     |                              | Examples (0) 🔻 |
|-------------------------------------------------------------------------|-------------------------------------------------------------------------------------|------------------------------|----------------|
| GET + {(magento_api_url))/default/V1/amasty_product_attachment/getByPro | oductId?product_id=6&extra_url_params[product]=6&extra_url_params[category]&extra_u | rl_params[order] Params Send | - Save -       |
| KEY                                                                     | VALUE                                                                               | DESCRIPTION                  |                |
| ✓ product_id                                                            |                                                                                     |                              |                |
| ✓ extra_url_params[product]                                             |                                                                                     |                              |                |
| <pre>extra_url_params[category]</pre>                                   |                                                                                     |                              |                |
| extra_url_params[order]                                                 |                                                                                     |                              |                |
|                                                                         |                                                                                     |                              |                |
| Authorization Headers Body Pre-request Script Tests                     |                                                                                     |                              |                |
| TYPE Inherit auth from parent                                           |                                                                                     |                              |                |
|                                                                         |                                                                                     |                              |                |

This file relates to 2 products:

| 2020/04/04 15:20 |                   | 61/78                                                                                                    | Gui | de for | Product /   | Attachments fo         | r Magento 2     |
|------------------|-------------------|----------------------------------------------------------------------------------------------------|-----|--------|-------------|------------------------|-----------------|
| dit Attachment   |                   |                                                                                                    |     | ← Back | Delete File | Save and Continue Edit | Save Attachment |
|                  | File              | Upload Upload TnameFicAl/StoreVie SK8                                                                                              |     |        |             |                        |                 |
|                  | Attachment Name * | 1nameFileAlStoreViews                                                                                                    | ipg |        |             |                        |                 |
|                  | Label *           | 1labelFileAllStoreViews                                                                                                    |     |        |             |                        |                 |
|                  | Customer Groups   | NOT LOGGED IN<br>General<br>Wholesale<br>Retailer<br>Derit choose any or select all to show the attachment to all customer groups. |     |        |             |                        |                 |
|                  | Is Visible        | Ves                                                                                                    |     |        |             |                        |                 |
|                  | Include In Order  | Ves<br>Include this attachment into order transactional email and show in the Vew order' section of customer's account.            |     |        |             |                        |                 |
| Attach To        |                   |                                                                                                    |     |        |             |                        |                 |
|                  | Categories        |                                                                                                    |     | ·      |             |                        |                 |
| Add products     |                   |                                                                                                    |     |        |             | <                      | 1 of 1 >        |

|    |      |          |                      |         |        | <           | 1       | of 1 >  |
|----|------|----------|----------------------|---------|--------|-------------|---------|---------|
| ID | ) TI | humbnail | Name                 | Status  | Туре   | SKU         | Price   | Actions |
| 5  |      | STREE    | Rwal Field Messenger | Enabled | simple | 24-<br>MB06 | \$45.00 | Remove  |
| 6  |      |          | Fusion Backpack      |         |        | MB02        |         |         |

# In each case, the file has a different **file\_name** and **label**:

| usion Back                           | pack                                                                       |               |                                                    | ÷                                                                       | - Back     | Add Attribu          | te Sav                      | /e 🔻     |
|--------------------------------------|----------------------------------------------------------------------------|---------------|----------------------------------------------------|-------------------------------------------------------------------------|------------|----------------------|-----------------------------|----------|
| configurations                       |                                                                            |               |                                                    |                                                                         |            |                      |                             | $\odot$  |
| Configurable product<br>each color), | ts allow customers to choose options (Ex: shirt color). You need to create | e a simple pr | oduct for each configuration (Ex: a product for    |                                                                         |            |                      | Create Configu              | urations |
| Product Reviews                      |                                                                            |               |                                                    |                                                                         |            |                      |                             | $\odot$  |
| Images And Video                     | 25                                                                         |               |                                                    |                                                                         |            |                      |                             | $\odot$  |
| Product Attachm                      | ents                                                                       |               |                                                    |                                                                         |            |                      |                             | $\odot$  |
|                                      |                                                                            |               |                                                    |                                                                         |            | <                    | 1 of 1                      | >        |
| FileId Icon                          | File Name                                                                  | Extension     | Label                                              | Customer Groups                                                         | Include In | Order Visibl         | e                           | Actions  |
| 11 33                                | nameFileDefaultStoreView_Fusion                                            | Jpg           | labelFileDefaultStoreVlew_Fusion Use Default Value | NOT LOGGED IN<br>General<br>Wholesale<br>Retailer<br>Vise Default Value | ♥ Yes      | e Default 🗹<br>Value | Yes<br>Use Default<br>Value | Ŵ        |
| Add Existing Attach                  | ments Add New Files Add New Links                                          |               |                                                    |                                                                         |            |                      |                             |          |
| Product Categori                     | es Attachments                                                             |               |                                                    |                                                                         |            |                      |                             | $\odot$  |
| Search Engine Op                     | timization                                                                 |               |                                                    |                                                                         |            |                      |                             | $\odot$  |
| Related Products                     | , Up-Sells, and Cross-Sells                                                |               |                                                    |                                                                         |            |                      |                             | $\odot$  |
| Customizable Op                      | tions                                                                      |               |                                                    |                                                                         |            |                      |                             | $\odot$  |
| Product in Websi                     | tes                                                                        |               |                                                    |                                                                         |            |                      |                             | $\odot$  |

Last update: 2020/04/04 14:02 magento\_2:product\_attachments https://amasty.com/docs/doku.php?id=magento\_2:product\_attachments

| Rival Field N                     | lessenger                                                                |                 |                                                 | ÷                                                                       | - Back  | Add A                      | ttribute | Sav                | re 🗸    |
|-----------------------------------|--------------------------------------------------------------------------|-----------------|-------------------------------------------------|-------------------------------------------------------------------------|---------|----------------------------|----------|--------------------|---------|
| Configurable produce each color). | ts allow customers to choose options (Ex: shirt color). You need to crea | te a simple pro | oduct for each configuration (Ex: a product for |                                                                         |         |                            | Crea     | te Configu         | rations |
| Product Reviews                   |                                                                          |                 |                                                 |                                                                         |         |                            |          |                    | $\odot$ |
| Images And Vide                   | os                                                                       |                 |                                                 |                                                                         |         |                            |          |                    | $\odot$ |
| Product Attachm                   | nents                                                                    |                 |                                                 |                                                                         |         |                            |          |                    | $\odot$ |
|                                   |                                                                          |                 |                                                 |                                                                         |         |                            | <        | 1 of 1             | >       |
| FileId Icon                       | File Name                                                                | Extension       | Label                                           | Customer Groups                                                         | Include | n Order                    | Visible  |                    | Actions |
| 33                                | nameFileDefaultStoreView_Rival                                           | jpg             | labelFileDefaultStoreView_Rival                 | NOT LOGGED IN<br>General<br>Wholesale<br>Retailer<br>Vise Default Value | ▼ 1     | es<br>Jse Default<br>Value | Ves      | e Default<br>Value | Î       |
| Add Existing Attac                | nments Add New Files Add New Links                                       |                 |                                                 |                                                                         |         |                            |          |                    |         |
| Product Categor                   | ies Attachments                                                          |                 |                                                 |                                                                         |         |                            |          |                    | $\odot$ |
|                                   |                                                                          |                 |                                                 |                                                                         |         |                            |          |                    | $\odot$ |
| Search Engine O                   | ptimization                                                              |                 |                                                 |                                                                         |         |                            |          |                    | 0       |
|                                   | ptimization<br>s, Up-Sells, and Cross-Sells                              |                 |                                                 |                                                                         |         |                            |          |                    | 9       |
|                                   | s, Up-Sells, and Cross-Sells                                             |                 |                                                 |                                                                         |         |                            |          |                    |         |

# In case the file is downloaded from the product page, it will have a separate URL for each item:

| Vertexternal         Vertexternal         Vertexternal | ******       3 Reviews       Add Your Review         \$\$59.00       IN STOCK         SKU#: 24-MB02         Qty         1         Add to Cart         * ADD TO WISH LIST       Is ADD TO COMPARE         E EMAIL |
|----------------------------------------------------------------------------------------------------|----------------------------------------------------------------------------------------------------|
| abelFileDefaultStoreView_Fusion (4.85 kB)                                                                                                    |                                                                                                    |
| About us Privacy and Cookie Puny<br>Customer Service Search Terms<br>Contact Us<br>Advanted Search<br>apimagento.gabrusevich.ap71.sty/amfile/file/download/file/33/product/6/                                                                                                    | Enter your email address Subscribe                                                                                                    |

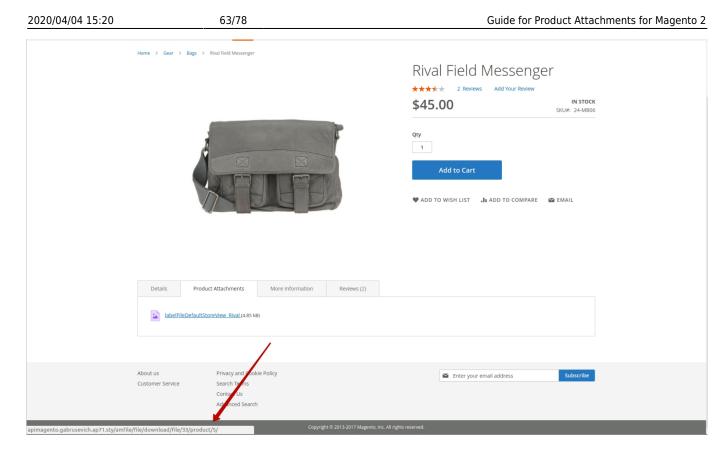

In Postman, if we make queries to extract the info on the attachment using the product ID only, the URL will be the same for each item:

| ▶ Get files for Product. Default Store View. Add extra url parameters                                                                                     |                                 |  |  |
|----------------------------------------------------------------------------------------------------|---------------------------------|--|--|
| GET - {{magento_api_url}}/default/V1/amasty_product_attachment/getByProd                                                                                  | uctId?product_id=6              |  |  |
| KEY                                                                                                    | VALUE                           |  |  |
| ✓ product_id                                                                                                    | 6                               |  |  |
| extra_url_params[product]                                                                                                    |                                 |  |  |
| extra_url_params[category]                                                                                                    |                                 |  |  |
| extra_url_params[order]                                                                                                    |                                 |  |  |
| Кеу                                                                                                    |                                 |  |  |
| Authorization Headers Body Pre-request Script Tests                                                                                                    |                                 |  |  |
| TYPE<br>Inherit auth from parent<br>The authorization header will be automatically generated when you<br>send the request. Learn more about authorization |                                 |  |  |
| Body Cookies (1) Headers (11) Test Results                                                                                                    |                                 |  |  |
| Pretty Raw Preview JSON 🔻 🥽                                                                                                    |                                 |  |  |
| <pre>1 * [ 2 * { 3</pre>                                                                                                    | file/icon/Image.png",<br>2/33/" |  |  |

| 2020/04/04 15:20             | 65/78                                                                                                    | (                                    | Guide for Product Attachments for Magento                |
|------------------------------|----------------------------------------------------------------------------------------------------|--------------------------------------|----------------------------------------------------------|
| ▶ Get files for Pro          | oduct. Default Store View. Add ex                                                                                                    | tra url parameters                   |                                                          |
| GET 🔻                        | {{magento_api_url}}/default/V1/a                                                                                                    | masty_product_attachme               | ent/getByProductId?product_id=5                          |
| KEY                          |                                                                                                    |                                      | VALUE                                                    |
| ✓ product_id                 |                                                                                                    |                                      | 5                                                        |
| extra_url_pa                 | rams[product]                                                                                                    |                                      |                                                          |
| extra_url_pa                 | rams[category]                                                                                                    |                                      |                                                          |
| extra_url_pa                 | rams[order]                                                                                                    |                                      |                                                          |
| Кеу                          |                                                                                                    |                                      |                                                          |
| Authorization                | Headers Body Pre-request                                                                                                    | Script Tests                         |                                                          |
|                              | n parent<br>header will be automatically general<br>Learn more about authorization                                                                                  | ▼<br>ted when you                    |                                                          |
| Body Cookies                 | (1) Headers (11) Test Res                                                                                                    |                                      |                                                          |
| Pretty Raw                   | Preview JSON 🔻 🚍                                                                                                    |                                      |                                                          |
| 4 "f<br>5 "f<br>6 "l<br>7 "i | ime_type": "image/jpeg",<br>ile_size": 4968,<br>ile_name": "nameFileDefaultStoreVi<br>abel": "labelFileDefaultStoreView_<br>con_url": "http://apimagento.gabrusevio | _Rival",<br>isevich.ap71.sty/pub/med | lia/amasty/amfile/icon/Image.png",<br>download/file/33/" |

The main benefit of extra URL parameter is that we get one file with different settings for each product:

| Get files for Product. Default Store View. Add extra url parameters                                                                                                    |                                           |
|----------------------------------------------------------------------------------------------------|-------------------------------------------|
| GET                                                                                                    | luctId?product_id=6&extra_u               |
| КЕҮ                                                                                                    | VALUE                                     |
| ✓ product_id                                                                                                    | 6                                         |
| extra_url_params[product]                                                                                                    | 6                                         |
| extra_url_params[category]                                                                                                    |                                           |
| extra_url_params[order]                                                                                                    |                                           |
| Кеу                                                                                                    |                                           |
| Authorization Headers Body Pre-request Script Tests                                                                                                    |                                           |
| ТҮРЕ                                                                                                    |                                           |
| Inherit auth from parent  The authorization header will be automatically generated when you send the request. Learn more about authorization                                                                                                    |                                           |
| Body Cookies (1) Headers (11) Test Results                                                                                                    |                                           |
| Pretty Raw Preview JSON 👻 🕽                                                                                                    |                                           |
| <pre>1 * [ 2 * { 3         "mime_type": "image/jpeg", 4         "file_size": 4968, 5         "file_name": "nameFileDefaultStoreView_Fusion", 6         "label": "labelFileDefaultStoreView_Fusion", 7         "icon_url": "http://apimagento.gabrusevich.ap71.sty/pub/media/amasty/am 8         "url": "http://apimagento.gabrusevich.ap71.sty/amfile/file/download/file</pre> | file/icon/Image.png",<br>e/33/product/6/" |
| 9 }<br>10 ]                                                                                                    |                                           |

# <u>a</u>masty

| ▶ Get files for Product. Default Store View. Add extra url parameters                                                                                                    |                                                         |  |  |
|----------------------------------------------------------------------------------------------------|---------------------------------------------------------|--|--|
| GET                                                                                                    | tByProductId?product_id=5&extra_url_params[prod         |  |  |
| кеу                                                                                                    | VALUE                                                   |  |  |
| ✓ product_id                                                                                                    | 5                                                       |  |  |
| <pre>extra_url_params[product]</pre>                                                                                                    | 5                                                       |  |  |
|                                                                                                    |                                                         |  |  |
|                                                                                                    |                                                         |  |  |
| Key                                                                                                    |                                                         |  |  |
| Authorization Headers Body Pre-request Script Tests                                                                                                    |                                                         |  |  |
| TYPE<br>Inherit auth from parent<br>The authorization header will be automatically generated when you<br>send the request. Learn more about authorization                                                                                                    | This re                                                 |  |  |
| Body Cookies (1) Headers (11) Test Results                                                                                                    |                                                         |  |  |
| Pretty Raw Preview JSON 🔻 🛱                                                                                                    |                                                         |  |  |
| <pre>1 ~ [<br/>2 ~ {<br/>3 ~ "mime_type": "image/jpeg",<br/>4 ~ "file_size": 4968,<br/>5 ~ "file_name": "nameFileDefaultStoreView_Rival",<br/>6 ~ "label": "labelFileDefaultStoreView_Rival",<br/>7 ~ "icon_url": "http://apimagento.gabrusevich.ap71.sty/pub/media/am<br/>8 ~ "url": "http://apimagento.gabrusevich.ap71.sty/amfile/file/downl.<br/>9 ~ }<br/>10 ]</pre> | asty/amfile/icon/Image.png",<br>oad/file/33/product/5/" |  |  |

Another option of Product Attachments is that users can also output or view the data on the files attached to the whole category.

# **Get Files for Categories**

Now let's output the information on the files attached to a Category of the necessary Store View, using **GET** request. The store view is Default:

# amasty

| ▶ Get files for Category. Default Store View. Everything is the same as product |                                                                                       |                                                    |  |  |
|---------------------------------------------------------------------------------|---------------------------------------------------------------------------------------|----------------------------------------------------|--|--|
| GET 🔻                                                                           | {{magento_api_url}}/default/V1/amasty_product_at                                      | achment/getByCategoryId?category_Id=4              |  |  |
| KEY                                                                             |                                                                                       | VALUE                                              |  |  |
| ✓ category_id                                                                   |                                                                                       | 4                                                  |  |  |
|                                                                                 |                                                                                       |                                                    |  |  |
| Authorization                                                                   |                                                                                       |                                                    |  |  |
| ТҮРЕ                                                                            |                                                                                       |                                                    |  |  |
| Inherit auth fror                                                               | n parent 🔹                                                                            |                                                    |  |  |
|                                                                                 |                                                                                       | This request is using an authorization helper from |  |  |
|                                                                                 | header will be automatically generated when you<br>Learn more about authorization     |                                                    |  |  |
|                                                                                 |                                                                                       |                                                    |  |  |
| Get files for Ca                                                                | itegory. Default Store View. Everything is the sam                                    | e as product                                       |  |  |
| GET 🔻                                                                           | {{magento_api_url}}/default/V1/amasty_product_at                                      | tachment/getByCategoryId?category_Id=5             |  |  |
| KEY                                                                             |                                                                                       | VALUE                                              |  |  |
| ✓ category_id                                                                   |                                                                                       | 5                                                  |  |  |
|                                                                                 |                                                                                       |                                                    |  |  |
| Authorization Headers Body Pre-request Script Tests                             |                                                                                       |                                                    |  |  |
| ТҮРЕ                                                                            |                                                                                       |                                                    |  |  |
| Inherit auth fro                                                                | m parent 💌                                                                            |                                                    |  |  |
|                                                                                 |                                                                                       | This request is using an authorization helper from |  |  |
|                                                                                 | n header will be automatically generated when you<br>. Learn more about authorization |                                                    |  |  |
|                                                                                 |                                                                                       |                                                    |  |  |

In the URL, specify the Store View and the ID of the categories we aim to extract file info from. Here are the expected results based on the module configuration:

• File 1 is attached to the ID 4 category:

69/78

| Store View: Default Store View - | ← Back [                                                                                                    |
|----------------------------------|----------------------------------------------------------------------------------------------------|
| File Info Fields                 |                                                                                                    |
| Attachment Type                  | File 💌                                                                                                    |
| File                             | Upload                                                                                                    |
|                                  | InameFileDefaultSto<br>5 KB                                                                                                    |
| Attachment Name<br>[store view]  | TnameFileDefaultStoreView     Ipg     Use Default Value                                                                                     |
| Label<br>[store view]            | 1labelFileDefaultStoreView     Use Default Value                                                                                            |
| Customer Groups                  | NOT LOGGED IN<br>General<br>Wholesale<br>Retailer                                                                                           |
|                                  | Don't choose any or select all to show the attachment to all customer groups. Use Default Value                                             |
| Is VIsible<br>[store view]       | <ul> <li>✓ Yes</li> <li>✓ Use Default Value</li> </ul>                                                                                      |
| Include In Order<br>[store vew]  | Yes Include this attachment into order transactional email and show in the View order' section of customer's account.     Use Default Value |
| Attach To                        |                                                                                                    |
| Use [All Store Views] Categories | 4 No                                                                                                    |
| Categories                       | Bags ×                                                                                                    |

• File 2 is attached to the ID=4,5,6 categories:

| Last update: 2020/04/04 14:02 | magento_2:product_attachmen | ts https://amasty.com/docs/ | /doku.php?id=magent | o 2:product attachments |
|-------------------------------|-----------------------------|-----------------------------|---------------------|-------------------------|
|                               |                             |                             |                     |                         |

| Store View: Default Store View • |                                   |                                                                                                    | ← Back De |
|----------------------------------|-----------------------------------|----------------------------------------------------------------------------------------------------|-----------|
| File Info Fields                 |                                   |                                                                                                    |           |
|                                  | Attachment Type                   | File •                                                                                                    |           |
|                                  | File                              | Upload                                                                                                    |           |
|                                  |                                   |                                                                                                    |           |
|                                  |                                   | ZnameFileDefaultSto<br>5 KB                                                                                                    |           |
|                                  | Attachment Name *<br>[store view] |                                                                                                    |           |
|                                  | Label *<br>[store view]           |                                                                                                    |           |
|                                  |                                   | Use Default Value                                                                                                    |           |
|                                  | Customer Groups<br>[store view]   | NOT LOGGED IN<br>General<br>Wholesale<br>Retailer                                                                                                    |           |
|                                  |                                   | Don't choose any or select all to show the attachment to all customer groups.                                                                            |           |
|                                  | Is Visible<br>[store view]        | Ves<br>Ves Default Value                                                                                                    |           |
|                                  | Include In Order<br>[store view]  | Yes Include this attachment into order transactional email and show in the View order' section of customer's account.           Image: Use Default Value |           |
| Attach To                        |                                   |                                                                                                    |           |
|                                  | Use [All Store Views] Categories  |                                                                                                    |           |
|                                  | ose par store viewaj categories   | 4 5 6                                                                                                    |           |
|                                  | Categories                        | Bags x     Fitness Equipment x     Watches x                                                                                                    | -         |

Now we should check how the info is rendered in Postman:

• ID 4 Category:

71/78

| ▶ Get files for C                                              | ategory. Default Store View. Everythin                                                                                                    | g is the same as pr                                                    | oduct                                                   |
|----------------------------------------------------------------|----------------------------------------------------------------------------------------------------|------------------------------------------------------------------------|---------------------------------------------------------|
| GET 🔻                                                          | {{magento_api_url}}/default/V1/amast                                                                                                    | y_product_attachme                                                     | nt/getByCategoryId?category_id=4                        |
| Authorization                                                  |                                                                                                    |                                                                        |                                                         |
|                                                                | om parent<br>on header will be automatically generated w<br>t. Learn more about authorization                                                                                                    | ▼<br>hen you                                                           | Т                                                       |
| Body Cookie                                                    | es (1) Headers (11) Test Results                                                                                                    |                                                                        |                                                         |
| Pretty Raw                                                     | v Preview JSON 🔻 🚍                                                                                                    |                                                                        |                                                         |
| 4<br>5<br>6<br>7<br>8<br>9<br>10<br>11<br>12<br>13<br>14<br>15 | <pre>mime_type": "image/jpeg",<br/>"file_size": 4968,<br/>"file_name": "InameFileDefaultStoreView"<br/>"label": "llabelFileDefaultStoreView",<br/>"icon_url": "http://apimagento.gabrusevi<br/>"url": "http://apimagento.gabrusevich.ap"<br/>"mime_type": "image/jpeg",<br/>"file_size": 4793,<br/>"file_name": "2nameFileDefaultStoreView"<br/>"label": "2labelFileDefaultStoreView",<br/>"icon_url": "http://apimagento.gabrusevich.ap"</pre> | ch.ap71.sty/pub/med<br>71.sty/amfile/file/<br>,<br>ch.ap71.sty/pub/med | download/file/33/"<br>ia/amasty/amfile/icon/Image.png", |

• ID 5 Category:

| ▶ Get files for C                                                      | ategory. Def                 | ault Store                                      | e View. Everything is                                                | the sam                | e as product                                                          |
|------------------------------------------------------------------------|------------------------------|-------------------------------------------------|----------------------------------------------------------------------|------------------------|-----------------------------------------------------------------------|
| GET 🔻                                                                  | {{magen                      | to_api_url)                                     | }/default/V1/amasty_p                                                | roduct_a               | ttachment/getByCategoryId?category_id=5                               |
| Authorization                                                          |                              |                                                 |                                                                      |                        |                                                                       |
| <b>TYPE</b><br>Inherit auth fre<br>The authorizatio<br>send the reques | on header will               |                                                 | itically generated when                                              | ▼<br>1 you             | This                                                                  |
| Body Cookie                                                            |                              | aders (11)                                      |                                                                      |                        |                                                                       |
| Pretty Raw                                                             |                              | JSOI                                            | - <b>-</b>                                                           |                        |                                                                       |
|                                                                        | "label": "2la<br>"icon_url": | 4793,<br>"2nameFile<br>belFileDef<br>http://api | -<br>DefaultStoreView",<br>FaultStoreView",<br>imagento.gabrusevich. | ap71.sty/<br>sty/amfil | pub/media/amasty/amfile/icon/Image.png",<br>e/file/download/file/34/" |

We see that there are 2 attachments in the ID 4 category and only one attachment in ID 5 category. This matches the module settings and the info is correct.

### **Get Files by File ID**

In this case, we are going to extract the file info for the Default Store View, relying on the file ID.

| ▶ Get files by FileId. Default Store View. Everything is same as product                                            |                                                                                                    |             |  |  |  |
|----------------------------------------------------------------------------------------------------|----------------------------------------------------------------------------------------------------|-------------|--|--|--|
| GET + {{magento_api_url}}/default/V1/amasty_product_atta                                                            | GET * {{magento_api_ur}}/default/V1/amasty_product_attachment/getByFileIds?file_lds]=33&file_lds]=34&file_lds]=1111 |             |  |  |  |
| KEY                                                                                                    | VALUE                                                                                                    | DESCRIPTION |  |  |  |
| 🖌 file_ids[]                                                                                                    | 33                                                                                                    |             |  |  |  |
| ✓ file_ids[]                                                                                                    | 34                                                                                                    |             |  |  |  |
| ✓ file_ids[]                                                                                                    | 1111                                                                                                    |             |  |  |  |
|                                                                                                    |                                                                                                    |             |  |  |  |
| Authorization Headers Body Pre-request Script Tests                                                                 |                                                                                                    |             |  |  |  |
| TYPE Inherit auth from parent This request is using an authorization helper from collection Product Attachment Apj. |                                                                                                    |             |  |  |  |
| The authorization header will be automatically generated when you send the request. Learn more about authorization  |                                                                                                    |             |  |  |  |

As usual, in the URL, we fill in the Store View and the file IDs - in the Params section:

In our example we see 2 uploaded files:

| Attachr | nents Management       |                        | Q 📣 1                   |            |            |             |  |
|---------|------------------------|------------------------|-------------------------|------------|------------|-------------|--|
|         |                        |                        |                         |            | Add New At | tachment    |  |
|         |                        |                        |                         |            |            | 🔅 Columns 🗸 |  |
| Actions | 2 records found        |                        |                         | 20 • per   | page < 1   | _           |  |
| ID ID   | ↓ Icon Attachment Type | File Name              | File Label              | Mime Type  | File Size  | Action      |  |
| 33      | File                   | 1nameFileAllStoreViews | 1labelFileAllStoreViews | image/jpeg | 4.85 kB    | Edit        |  |
| 34      | File                   | 2nameFileAllStoreViews | 2labelFileAllStoreViews | image/jpeg | 4.68 kB    | Edit        |  |

#### The info is correct:

| ▶ Get files by FileId. Default Store View. Everything is same as product                                                                                                    |       |  |  |  |  |  |  |  |  |
|----------------------------------------------------------------------------------------------------|-------|--|--|--|--|--|--|--|--|
| GET - {{magento_api_url}}/default/V1/amasty_product_attachment/getByFileIds?file_ids[]=33&file_ids[]=34&file_ids[]=1111                                                                                                    |       |  |  |  |  |  |  |  |  |
| KEY                                                                                                    | VALUE |  |  |  |  |  |  |  |  |
| 🖌 file_ids[]                                                                                                    | 33    |  |  |  |  |  |  |  |  |
| File_ids[]                                                                                                    | 34    |  |  |  |  |  |  |  |  |
| ✓ file_ids[]                                                                                                    | 1111  |  |  |  |  |  |  |  |  |
|                                                                                                    |       |  |  |  |  |  |  |  |  |
| Authorization Headers Body Pre-request Script Tests                                                                                                    |       |  |  |  |  |  |  |  |  |
| TYPE         Inherit auth from parent         The authorization header will be automatically generated when you send the request. Learn more about authorization         Body       Cookies (1)         Headers (11)       Test Results |       |  |  |  |  |  |  |  |  |
| Pretty Raw Preview JSON 🔻 🚍                                                                                                    |       |  |  |  |  |  |  |  |  |
| <pre>1 * [ 2 * 3 * 4 * 5 * 5 * 6 * 1 * 1 * 1 * 6 * 1 * 1 * 1 * 1 * 1 * 1 * 1 * 1 * 1 * 1</pre>                                                                                                    |       |  |  |  |  |  |  |  |  |

We have added the ID of a non-existing file (1111) on purpose. As you can see, Postman didn't report any error. The tool just output the existing files.

## Test File Downloading

To do this, output the info in **Base64** format. Then copy the Base64 code and insert it into decoders to get the product picture. Use **GET** query to output the file data:

| ▶ Get File Content (Download) |                      |                                                                                 |       |  |  |  |  |  |  |  |  |
|-------------------------------|----------------------|---------------------------------------------------------------------------------|-------|--|--|--|--|--|--|--|--|
|                               | GET                  |                                                                                 |       |  |  |  |  |  |  |  |  |
|                               | KEY                  |                                                                                 | VALUE |  |  |  |  |  |  |  |  |
| ~                             | file_id              |                                                                                 | 33    |  |  |  |  |  |  |  |  |
| ~                             | ✓ product_id         |                                                                                 |       |  |  |  |  |  |  |  |  |
| ~                             | category_id          |                                                                                 |       |  |  |  |  |  |  |  |  |
|                               | Key                  |                                                                                 | Value |  |  |  |  |  |  |  |  |
| Auth                          | orization H          |                                                                                 |       |  |  |  |  |  |  |  |  |
| 1.1.1                         | -<br>herit auth from |                                                                                 |       |  |  |  |  |  |  |  |  |
|                               |                      | eader will be automatically generated when you<br>earn more about authorization |       |  |  |  |  |  |  |  |  |

In the URL input the necessary Store View, in the Params section - the file/product/category ID.

There are several ways to get the file content. We provide the file settings in the module settings and their representation in Postman.

• Using the file ID:

| 2020/04/04 15:20                                                                   |                                                      | 75/78                                                                                         |                     |                                       |                                                                                                    |                  | Guide fo                 | or Product Attac                      | chment         | ts for I     | Magento 2                 |
|------------------------------------------------------------------------------------|------------------------------------------------------|-----------------------------------------------------------------------------------------------|---------------------|---------------------------------------|----------------------------------------------------------------------------------------------------|------------------|--------------------------|---------------------------------------|----------------|--------------|---------------------------|
| Edit Attachment                                                                    |                                                      |                                                                                               |                     |                                       |                                                                                                    |                  |                          |                                       | Q              | <b>"</b> ß   | 💄 admin ▾                 |
| Store View: Default Store View 🔻                                                   | 0                                                    |                                                                                               |                     |                                       |                                                                                                    | ← Back           | Delete File              | Save and Continu                      | e Edit         | Save At      | tachment                  |
| File Info Fields                                                                   |                                                      |                                                                                               |                     |                                       |                                                                                                    |                  |                          |                                       |                |              |                           |
|                                                                                    | Attachment Type                                      | File •                                                                                        |                     |                                       |                                                                                                    |                  |                          |                                       |                |              |                           |
|                                                                                    | File                                                 | Upload                                                                                        |                     |                                       |                                                                                                    |                  |                          |                                       |                |              |                           |
|                                                                                    | Attachment Name 🔸                                    | 5 KB                                                                                          |                     |                                       |                                                                                                    |                  | jpg                      |                                       |                |              |                           |
|                                                                                    | [store view]                                         | Use Default Value                                                                             |                     |                                       |                                                                                                    |                  | IPR                      |                                       |                |              |                           |
|                                                                                    | Label *<br>[store view]                              | 1labelFileDefaultStoreView       Use Default Value                                            |                     |                                       |                                                                                                    |                  |                          |                                       |                |              |                           |
|                                                                                    | Customer Groups<br>[store view]                      | NOT LOGGED IN<br>General<br>Wholesale<br>Retailer                                             |                     |                                       |                                                                                                    |                  |                          |                                       |                |              |                           |
|                                                                                    |                                                      | Don't choose any or select all to show                                                        | the attachment to a | all customer groups.                  |                                                                                                    |                  |                          |                                       |                |              |                           |
| 🕂 New 🔻 Import Runner 📭 🖛                                                          |                                                      |                                                                                               | Product             | Attachments by Amasty 🝷               | よ Invite                                                                                                    |                  |                          | 0                                     | & \$           | <b>* *</b> ( | Upgrade 🔻                 |
| Q Filter<br>History Collections                                                    |                                                      | Uploa Save File D Get File Da Get File Da                                                     |                     |                                       |                                                                                                    |                  |                          | files by Get F 🔹 🕂 🚥                  |                |              | • • *                     |
| G.                                                                                 | Get File Content (Downlo     GET      GET      (mage | nto_api_url}}/default/V1/amasty_product                                                       | attachment/downloa  |                                       |                                                                                                    |                  |                          |                                       |                | Send         | Examples (0) 👻            |
| Product Attachment Api     17 requests                                             | KEY                                                  |                                                                                               |                     | VALUE                                 |                                                                                                    |                  | DES                      | CRIPTION                              |                |              | •••   Bulk Edit           |
| Backend Api     ···      Post Get Admin Token                                      | file_id                                              |                                                                                               |                     |                                       |                                                                                                    |                  |                          |                                       |                |              |                           |
| Post Upload File                                                                   |                                                      |                                                                                               |                     |                                       |                                                                                                    |                  |                          |                                       |                |              |                           |
| POST Save Uploaded File PUT Save File Data for another store vi                    | Key<br>Authorization Headers                         |                                                                                               |                     |                                       |                                                                                                    |                  |                          |                                       |                |              |                           |
| बहर Get File Data By Id                                                            | туре                                                 |                                                                                               |                     |                                       |                                                                                                    |                  |                          |                                       |                |              |                           |
| ওলে Get File Data By Id (Default Store<br>এল Search                                |                                                      |                                                                                               |                     |                                       |                                                                                                    |                  |                          |                                       |                |              |                           |
| Delete Saved File                                                                  |                                                      |                                                                                               |                     |                                       |                                                                                                    |                  |                          |                                       |                |              |                           |
| Frontend Api     Ogged In Customer                                                 |                                                      |                                                                                               |                     |                                       |                                                                                                    |                  |                          |                                       |                |              |                           |
| مدت Get files for Product. Default Stor<br>مدت Get files for Product. Germany St   |                                                      |                                                                                               |                     |                                       |                                                                                                    |                  |                          |                                       |                |              |                           |
| GET Get files for Product. Default Stor                                            |                                                      |                                                                                               | AAAKCAAKCA&MDA&DFAA |                                       | 31 CkeNu1DDDn4DEFaT8r                                                                                           | opyoF1 ZYCPi T+1 | 711/18F004F004F048006A1  | FhOTEVOUThoaCBoVT (No 154o 154o) Teo  | KSU3I VEADDAIN |              | Save Response             |
| GET Get files for Product. Default Stor<br>GET Get files for Category. Default Sto | 3 "name_with_extens<br>4 "temporary_name";<br>5 }    | iata": "/9j/4AAQSkZJRgABAQAAAQABAAD/2wCF<br>;ion": "InameFileDefaultStoreView.jpg",<br>: null | ononcyoncyanonal on | Novi on on the long occer coge coging | and a second and a second second second second second second second second second second second second second s |                  | a polyonegoneann enoyonn | n ny navyanguloon a jing sing sina na |                |              | i ji u i i ji chocznynozn |
| Get files by FileId. Default Store Vi                                              |                                                      |                                                                                               |                     |                                       |                                                                                                    |                  |                          |                                       |                |              |                           |
| এল্ল Get File Content (Download)                                                   |                                                      |                                                                                               |                     |                                       |                                                                                                    |                  |                          |                                       |                |              |                           |
|                                                                                    |                                                      |                                                                                               |                     |                                       |                                                                                                    |                  |                          |                                       |                |              |                           |
|                                                                                    |                                                      |                                                                                               |                     |                                       |                                                                                                    |                  |                          |                                       |                |              |                           |
|                                                                                    |                                                      |                                                                                               |                     |                                       |                                                                                                    |                  |                          |                                       |                |              |                           |
|                                                                                    |                                                      |                                                                                               |                     |                                       |                                                                                                    |                  |                          |                                       |                |              |                           |
|                                                                                    |                                                      |                                                                                               |                     |                                       |                                                                                                    |                  |                          |                                       |                |              |                           |
|                                                                                    |                                                      |                                                                                               |                     |                                       |                                                                                                    |                  |                          |                                       |                |              |                           |
|                                                                                    |                                                      |                                                                                               |                     |                                       |                                                                                                    |                  |                          |                                       |                |              |                           |
| <u> </u>                                                                           |                                                      |                                                                                               |                     |                                       |                                                                                                    |                  |                          |                                       |                |              |                           |

• Using the file/product ID:

# amasty

#### Last update: 2020/04/04 14:02 magento\_2:product\_attachments https://amasty.com/docs/doku.php?id=magento\_2:product\_attachments

| Fusion Backpack                                              |                                                           |                                    |                                                              |                                                                           | ← Back        | Add Attribute                                       | Save                      | •       |
|--------------------------------------------------------------|-----------------------------------------------------------|------------------------------------|--------------------------------------------------------------|---------------------------------------------------------------------------|---------------|-----------------------------------------------------|---------------------------|---------|
| Configurations                                               |                                                           |                                    |                                                              |                                                                           |               |                                                     |                           | $\odot$ |
| Configurable products allow custome each color).             | ers to choose options (Ex: shirt color). You need to crea | te a simple pro                    | oduct for each configuration (Ex: a product for              |                                                                           |               | Cre                                                 | ate Configuration         | ns      |
| Product Reviews                                              |                                                           |                                    |                                                              |                                                                           |               |                                                     | (                         | $\odot$ |
| Images And Videos                                            |                                                           |                                    |                                                              |                                                                           |               |                                                     | (                         | $\odot$ |
| Product Attachments                                          |                                                           |                                    |                                                              |                                                                           |               |                                                     | (                         | $\odot$ |
|                                                              |                                                           |                                    |                                                              |                                                                           |               | <                                                   | 1 of 1                    | >       |
| FileId Icon File Name                                        |                                                           | Extension                          | Label                                                        | Customer Groups                                                           | Include       | In Order Visible                                    | Actio                     | ons     |
| II 33 🔊 nameFileDef.                                         | aultStoreView_Fusion<br>: Value                           | JPg                                | labelFileDefaultStoreView_Fusion Use Default Value           | NOT LOGGED IN<br>General<br>Wholesale<br>Retailer<br>IV Use Default Value |               | Yes Clauder Yes Yes Yes Yes Yes Yes Yes Yes Yes Yes | is<br>se Default<br>Value | I       |
| Add Existing Attachments Add                                 | New Files Add New Links                                   |                                    |                                                              |                                                                           |               |                                                     |                           |         |
| Product Categories Attachme                                  | ents                                                      |                                    |                                                              |                                                                           |               |                                                     | (                         | 0       |
| Search Engine Optimization                                   |                                                           |                                    |                                                              |                                                                           |               |                                                     | (                         | $\odot$ |
| Related Products, Up-Sells, an                               | nd Cross-Sells                                            |                                    |                                                              |                                                                           |               |                                                     | (                         | $\odot$ |
| Customizable Options                                         | *                                                         |                                    | Product Attachments by Amasty 🔻 👗 invite                     |                                                                           |               | 🕥 e 🕫 a v                                           | (<br>Dpgrade              | $\odot$ |
| Q Filter                                                     |                                                           |                                    | Delete Saw Get Custor Get files fo Get files fo Get files fo | fo Get files fo Get files fo Get files by Get F                           |               |                                                     | • • • • •                 |         |
| History Collections                                          | ▶ Get File Content (Download)                             |                                    |                                                              |                                                                           |               |                                                     | Examples (0               |         |
| Product Attachment Api     17 requests                       | GET                                                       | product_attachme                   | nt/download?file_id=33&product_id=6                          | DESCRIPTION                                                               |               | Params Sen                                          | d 🔻 Save                  |         |
| Backend Api     Post Get Admin Token                         | • v file_id<br>v product_id                               |                                    |                                                              |                                                                           |               |                                                     |                           |         |
|                                                              | category_id                                               |                                    |                                                              |                                                                           |               |                                                     |                           |         |
|                                                              | Key Authorization Headers Body Pre-request Script         |                                    |                                                              |                                                                           |               |                                                     |                           | Code    |
|                                                              | Түре                                                      |                                    |                                                              |                                                                           |               |                                                     |                           |         |
|                                                              |                                                           |                                    |                                                              |                                                                           |               |                                                     |                           |         |
|                                                              |                                                           |                                    |                                                              |                                                                           |               |                                                     |                           |         |
| <ul> <li>Frontend Api</li> <li>Eogged In Customer</li> </ul> |                                                           |                                    |                                                              |                                                                           |               |                                                     |                           |         |
| Get files for Product. Default Stor                          | Body Cookies (1) Headers (11) Test Results                |                                    |                                                              |                                                                           |               |                                                     |                           | _       |
|                                                              |                                                           |                                    |                                                              |                                                                           |               | 9                                                   | Q Save Respor             | ise     |
|                                                              | <pre>2</pre>                                              | AAD/2wCEAAoKCgoKi<br>_Fusion.jpg", | CgsMDAsPEA4QDxYUExMUFiIYChgaGCIzICUgICUgMy03LCksNy1RQDg4QFF  | FeT0pPXnFLZXGPtI+7u/sBCgoKCgoKCwwMCw8QOhAPFhQTExQWIhgaC                   | BoYIjNgJSAgJS | AzLTcsKSw3LVFA0DhAUV5PSk9eci                        | WlcY+Ij7u7+//CABEIAy      | ADIA    |
|                                                              |                                                           |                                    |                                                              |                                                                           |               |                                                     |                           |         |
|                                                              |                                                           |                                    |                                                              |                                                                           |               |                                                     |                           |         |
|                                                              |                                                           |                                    |                                                              |                                                                           |               |                                                     |                           |         |
|                                                              |                                                           |                                    |                                                              |                                                                           |               |                                                     |                           |         |
|                                                              |                                                           |                                    |                                                              |                                                                           |               |                                                     |                           |         |
|                                                              |                                                           |                                    |                                                              |                                                                           |               |                                                     |                           |         |
|                                                              |                                                           |                                    |                                                              |                                                                           |               |                                                     |                           |         |
|                                                              |                                                           |                                    |                                                              |                                                                           |               |                                                     |                           |         |
|                                                              |                                                           |                                    |                                                              |                                                                           |               |                                                     |                           |         |
|                                                              |                                                           |                                    |                                                              |                                                                           |               |                                                     |                           |         |

• Using the file/category ID:

| 2020/04/04 15:20                                                                                                    | 77/78                  |                                                                                     |                                                                       |           | Gu                                   | uide for Product | Attachme         | nts for | Magento 2   |
|----------------------------------------------------------------------------------------------------|------------------------|-------------------------------------------------------------------------------------|-----------------------------------------------------------------------|-----------|--------------------------------------|------------------|------------------|---------|-------------|
| Bags (ID: 4)                                                                                                    |                        |                                                                                     |                                                                       |           |                                      |                  |                  | Q 🦸     | 🧿 👤 admin 🗸 |
| Store View: Default Store View -                                                                                                    |                        |                                                                                     |                                                                       |           |                                      |                  |                  | Dele    | te Save     |
| ✓ You saved the category.                                                                                                    |                        |                                                                                     |                                                                       |           |                                      |                  |                  |         |             |
| Collapse All   Expand All<br>Collapse All   Expand All<br>Collapse All (Expand All<br>Collapse All (Ex |                        | Enable Category<br>(store view)<br>Include in Menu<br>(store view)<br>Category Name | Ves<br>Ves Defaut<br>Ves<br>Ves<br>Ves Defaut<br>Bags<br>V Use Defaut | t Value   |                                      |                  |                  |         |             |
|                                                                                                    | Content                |                                                                                     |                                                                       |           |                                      |                  |                  |         | $\odot$     |
|                                                                                                    | Display Settings       |                                                                                     |                                                                       |           |                                      |                  |                  |         | $\odot$     |
|                                                                                                    | Search Engine Optimi   | ization                                                                             |                                                                       |           |                                      |                  |                  |         | $\odot$     |
|                                                                                                    | Products in Category   |                                                                                     |                                                                       |           |                                      |                  |                  |         | $\odot$     |
|                                                                                                    | Design                 |                                                                                     |                                                                       |           |                                      |                  |                  |         | $\odot$     |
|                                                                                                    | Schedule Design Upd    | ate                                                                                 |                                                                       |           |                                      |                  |                  |         | $\odot$     |
|                                                                                                    | Product Attachments    |                                                                                     |                                                                       |           |                                      |                  |                  |         | $\odot$     |
|                                                                                                    |                        |                                                                                     |                                                                       |           |                                      |                  |                  | <       | 1 of 1 >    |
|                                                                                                    | File Icon Attach<br>Id | nment Name                                                                          |                                                                       | Extension | Label                                | Customer Groups  | Include In Order | Visible | Actions     |
|                                                                                                    | II 33 🚺 1nar           | meFileDefaultStoreView_C                                                            | ategory4                                                              | jpg       | 1labelFileDefaultStoreView_Category4 | NOT LOGGED IN    | Yes              | Yes     |             |

|                                         | Use Default Value                                                                                                    | Use Default Value                | General Vsr<br>Wholesale    | e Default 🗹 Use Default<br>Value Value |  |  |  |  |  |  |  |
|-----------------------------------------|----------------------------------------------------------------------------------------------------|----------------------------------|-----------------------------|----------------------------------------|--|--|--|--|--|--|--|
| 🕂 New 🔻 Import Runner 📑 🔻               | Product /                                                                                                    | Attachments by Amasty 👻 👗 Invite | ٢                           | 🔮 🗳 🌲 🎔 🙆 Upgrade 👻                    |  |  |  |  |  |  |  |
| Q Filter                                |                                                                                                    |                                  | Get files by Get F 💿 🕂 •••• | apimagento 🔹 💿 🄅                       |  |  |  |  |  |  |  |
| History Collections                     | <ul> <li>File Content (Download)</li> </ul>                                                                                                    |                                  |                             |                                        |  |  |  |  |  |  |  |
| C1                                      | GET                                                                                                    | 17file id=33&category id=4       |                             | Params Send - Save -                   |  |  |  |  |  |  |  |
| Product Attachment Api     17 requests  | KEY                                                                                                    | VALUE                            | DESCRIPTION                 | •••• Bulk Edit                         |  |  |  |  |  |  |  |
| Backend Api     ····                    | rer<br>file_ld                                                                                                    | 33                               | DESCRIPTION                 |                                        |  |  |  |  |  |  |  |
| Post Get Admin Token                    | product_id                                                                                                    |                                  |                             |                                        |  |  |  |  |  |  |  |
| Post Upload File                        | ✓ category_id                                                                                                    |                                  |                             |                                        |  |  |  |  |  |  |  |
| Post Save Uploaded File                 | Key                                                                                                    |                                  |                             |                                        |  |  |  |  |  |  |  |
| PUT Save File Data for another store vi | Authorization Headers Body Pre-request Script Tests                                                                                                    |                                  |                             |                                        |  |  |  |  |  |  |  |
| GET Get File Data By Id                 |                                                                                                    |                                  |                             |                                        |  |  |  |  |  |  |  |
| GET Get File Data By Id (Default Store  | TYPE Inherit auth from parent                                                                                                    |                                  |                             |                                        |  |  |  |  |  |  |  |
| GET Search                              |                                                                                                    |                                  |                             |                                        |  |  |  |  |  |  |  |
| DEL Delete Saved File                   |                                                                                                    |                                  |                             |                                        |  |  |  |  |  |  |  |
| 🔻 🖿 Frontend Api 🛛 🚥                    |                                                                                                    |                                  |                             |                                        |  |  |  |  |  |  |  |
| Logged In Customer                      |                                                                                                    |                                  |                             |                                        |  |  |  |  |  |  |  |
| GET Get files for Product. Default Stor | Body Cookles (1) Headers (11) Test Results                                                                                                    |                                  |                             |                                        |  |  |  |  |  |  |  |
| Get files for Product. Germany St       |                                                                                                    |                                  |                             | 🖿 🔍 Save Response                      |  |  |  |  |  |  |  |
| Get files for Product. Default Stor     |                                                                                                    |                                  |                             |                                        |  |  |  |  |  |  |  |
| Get files for Product. Default Stor     | 1 "tarsel4 encoded data": 19/14000223g380000000/brCADexCgaCg390b4PE400rVErWFIIYGbgsCL1cUg1CUg9Vg81CcbysR0p4QFFe70p26FIZX0P1-7u/s8CgaCgaCwmCud00APFR0T5QuThgsGaOr1jng35g354LTcsKs-uLvFA00huVFPS9ecW1c+1j7u7+//C00E1Ap01A<br>"terporary"jame": mult |                                  |                             |                                        |  |  |  |  |  |  |  |
| Get files for Category. Default Sto     |                                                                                                    |                                  |                             |                                        |  |  |  |  |  |  |  |
| Get files by FileId. Default Store Vi   |                                                                                                    |                                  |                             |                                        |  |  |  |  |  |  |  |
| Get File Content (Download)             |                                                                                                    |                                  |                             |                                        |  |  |  |  |  |  |  |
|                                         |                                                                                                    |                                  |                             |                                        |  |  |  |  |  |  |  |
|                                         |                                                                                                    |                                  |                             |                                        |  |  |  |  |  |  |  |
|                                         |                                                                                                    |                                  |                             |                                        |  |  |  |  |  |  |  |
|                                         |                                                                                                    |                                  |                             |                                        |  |  |  |  |  |  |  |
|                                         |                                                                                                    |                                  |                             |                                        |  |  |  |  |  |  |  |
|                                         |                                                                                                    |                                  |                             |                                        |  |  |  |  |  |  |  |
|                                         |                                                                                                    |                                  |                             |                                        |  |  |  |  |  |  |  |
|                                         |                                                                                                    |                                  |                             |                                        |  |  |  |  |  |  |  |
|                                         |                                                                                                    |                                  |                             |                                        |  |  |  |  |  |  |  |
|                                         |                                                                                                    |                                  |                             |                                        |  |  |  |  |  |  |  |
|                                         |                                                                                                    |                                  |                             |                                        |  |  |  |  |  |  |  |
|                                         |                                                                                                    |                                  |                             |                                        |  |  |  |  |  |  |  |
|                                         |                                                                                                    |                                  |                             |                                        |  |  |  |  |  |  |  |

Find out how to install the Product Attachments extension via Composer. Rate the user guide

from 1 votes (Details)
Goo Goo Rate
Consistent votes
Consistent votes
Consistent votes
Consistent votes
Consistent votes
Consistent votes
Consistent votes
Consistent votes
Consistent votes
Consistent votes
Consistent votes
Consistent votes
Consistent votes
Consistent votes
Consistent votes
Consistent votes
Consistent votes
Consistent votes
Consistent votes
Consistent votes
Consistent votes
Consistent votes
Consistent votes
Consistent votes
Consistent votes
Consistent votes
Consistent votes
Consistent votes
Consistent votes
Consistent votes
Consistent votes
Consistent votes
Consistent votes
Consistent votes
Consistent votes
Consistent votes
Consistent votes
Consistent votes
Consistent votes
Consistent votes
Consistent votes
Consistent votes
Consistent votes
Consistent votes
Consistent votes
Consistent votes
Consistent votes
Consistent votes
Consistent votes
Consistent votes
Consistent votes
Consistent votes
Consistent votes
Consistent votes
Consistent votes
Consistent votes
Consistent votes
Consistent votes
Consistent votes
Consistent votes
Consistent votes
Consistent votes
Consistent votes
Consistent votes
Consistent votes
Consistent votes
Consistent votes
Consistent votes
Consistent votes
Consistent votes
Consistent votes
Consistent votes
Consistent votes
Consistent votes
Consistent votes
Consistent votes
Consistent votes
Consistent votes
Consistent votes
Consistent votes
Consistent votes
Consistent votes
Consistent votes
Consistent votes
Consistent votes
Consistent votes
Consistent votes
Consistent votes
Consistent votes
Consistent votes
Consistent votes
Consistent votes
Consistent votes
Consistent votes
Consistent votes
Consistent votes
Consistent votes
Consistent votes
Consistent votes
Consistent votes
Consistent votes
Consistent votes
Consistent votes
Consistent votes
Consistent votes
Consistent votes
Consistent votes
Consistent votes
Consistent votes
Consistent votes
Consistent votes
Consistent votes
Consistent votes
Consistent votes
Consistent votes
Consistent votes
Consistent votes
Consistent vote

From: https://amasty.com/docs/ - Amasty Extensions FAQ

Permanent link: https://amasty.com/docs/doku.php?id=magento\_2:product\_attachments

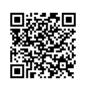

Last update: 2020/04/04 14:02